# Objektové programování I (C#) – 6

#### RNDr. Michal Pobucký

[michal.pobucky@fpf.slu.cz](mailto:michal.pobucky@fpf.slu.cz)

Ústav informatiky – zima 2020

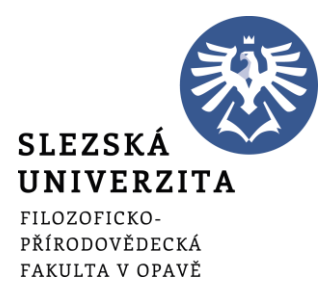

- Pokračujeme v psaní naší aplikace
- Přidejte nový formulář Binary.cs
- A následující ovládací prvky:

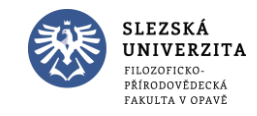

but\_NactiBin

but\_UlozBin

but\_SmazBin

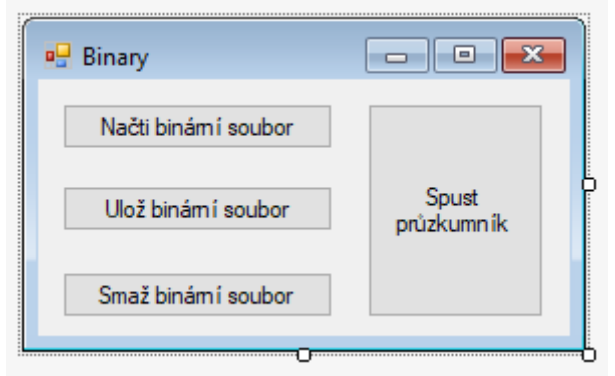

but\_Pruzkumnik

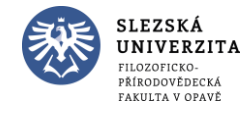

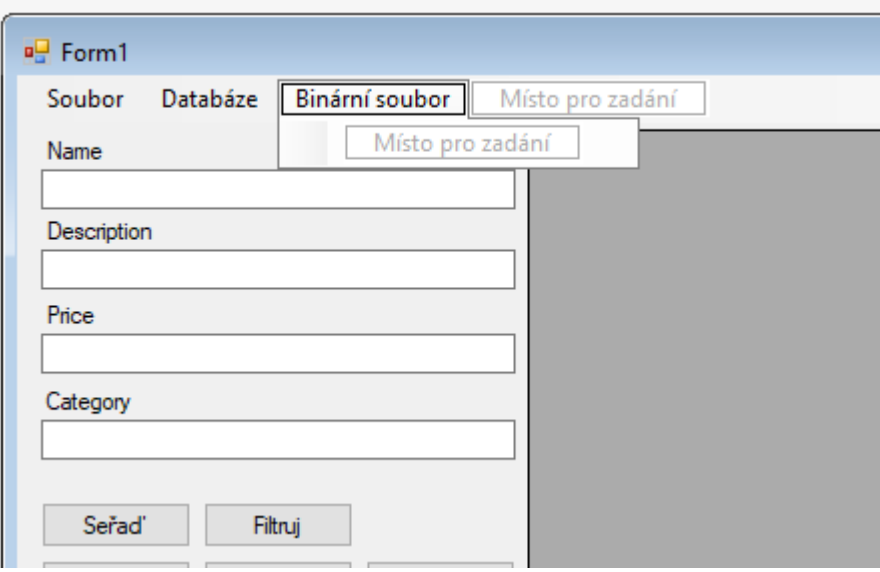

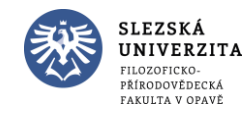

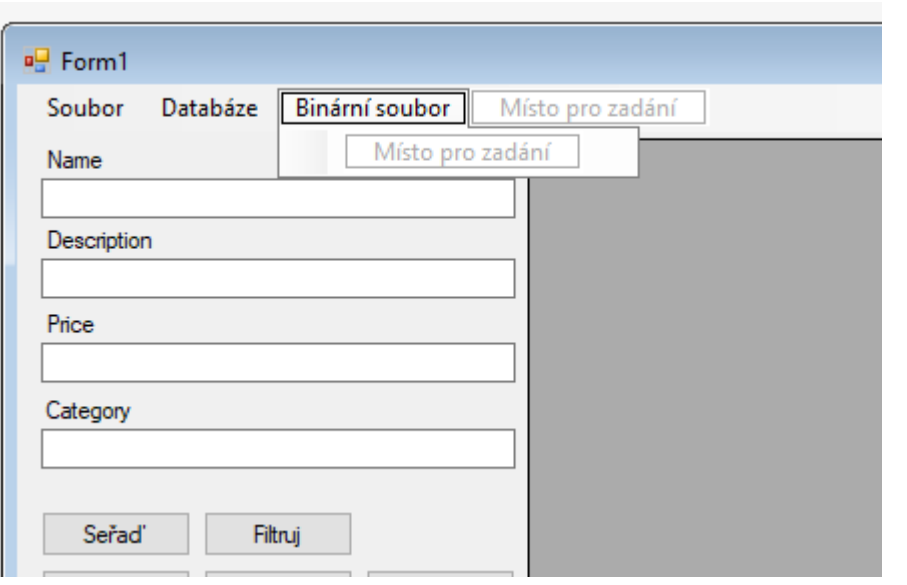

#### Vytvoříme událost

Počet odkazů: 1 private void binarniSouborToolStripMenuItem\_Click(object sender, EventArgs e)

Binary bin = new Binary(); bin.ShowDialog();

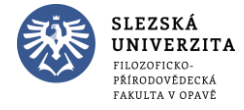

P)

Spustit

• Přidáme průzkumník souborů

```
Počet odkazů: 4
public partial class Binary : Form
    Počet odkazů: 1
   public Binary()
        InitializeComponent();
    Počet odkazů: 1
    private void but_Pruzkumnik_Click(object sender, EventArgs e)
        ProcessStartInfo psi = new ProcessStartInfo();
        psi.FileName = @"c:\windows\system32\explorer.exe";
        psi: Arguments = @"c:\;
        Process.Start(psi);
```
#### Spustit

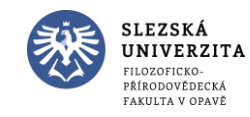

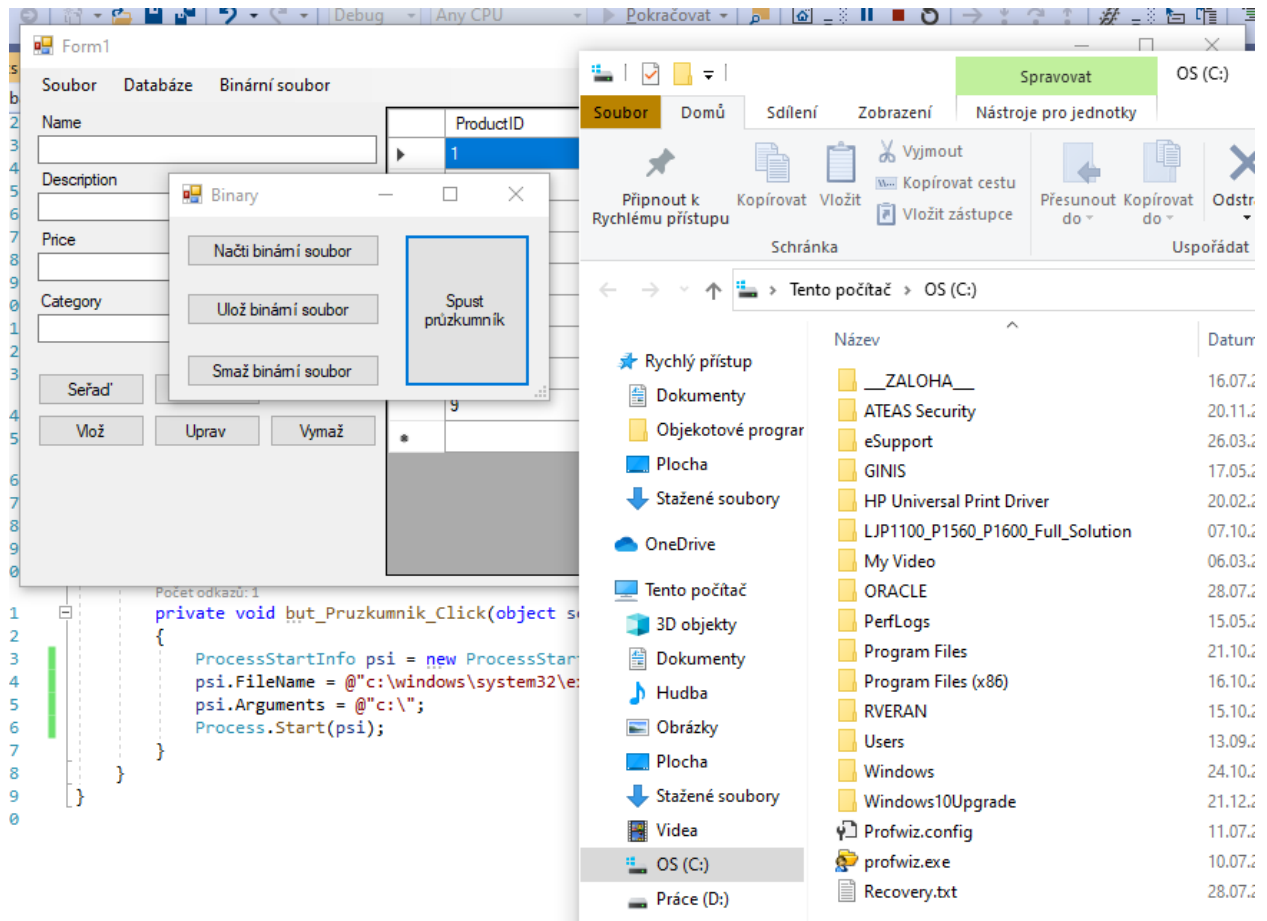

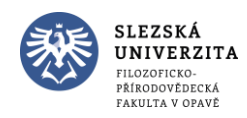

Objektové programování I (C#) - 6 - RNDr. Michal Pobucký

• Jde to i jednodušeji

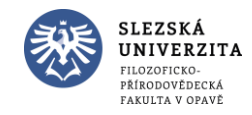

• Jde to i jednodušeji

```
Počet odkazů: 1
private void but Pruzkumnik Click(object sender, EventArgs e)
   //ProcessStartInfo psi = new ProcessStartInfo();
   //psi.FileName = @"c:\windows\system32\explorer.exe";
   //psi.Arguments = @"c:\;
   Process.start(@"c:\
```
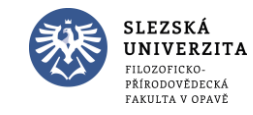

Počet odkazů: 1 private void but UlozBin Click(object sender, EventArgs e)

FileStream fs = new FileStream(@"c:\soubor.bin", FileMode.Create); BinaryWriter bw = new BinaryWriter(fs);

 $int$  vystup = 155; bw.Write(vystup);

 $bw.close()$ ;  $fs.close()$ ;

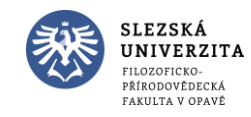

Objektové programování I (C#) - 6 - RNDr. Michal Pobucký

- Spustit
	- Otevřít průzkumník
	- Kliknout na Uložit binární soubor
	- Prohlédnout v průzkumníku obsah souboru bin

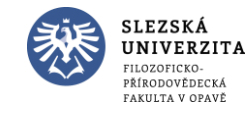

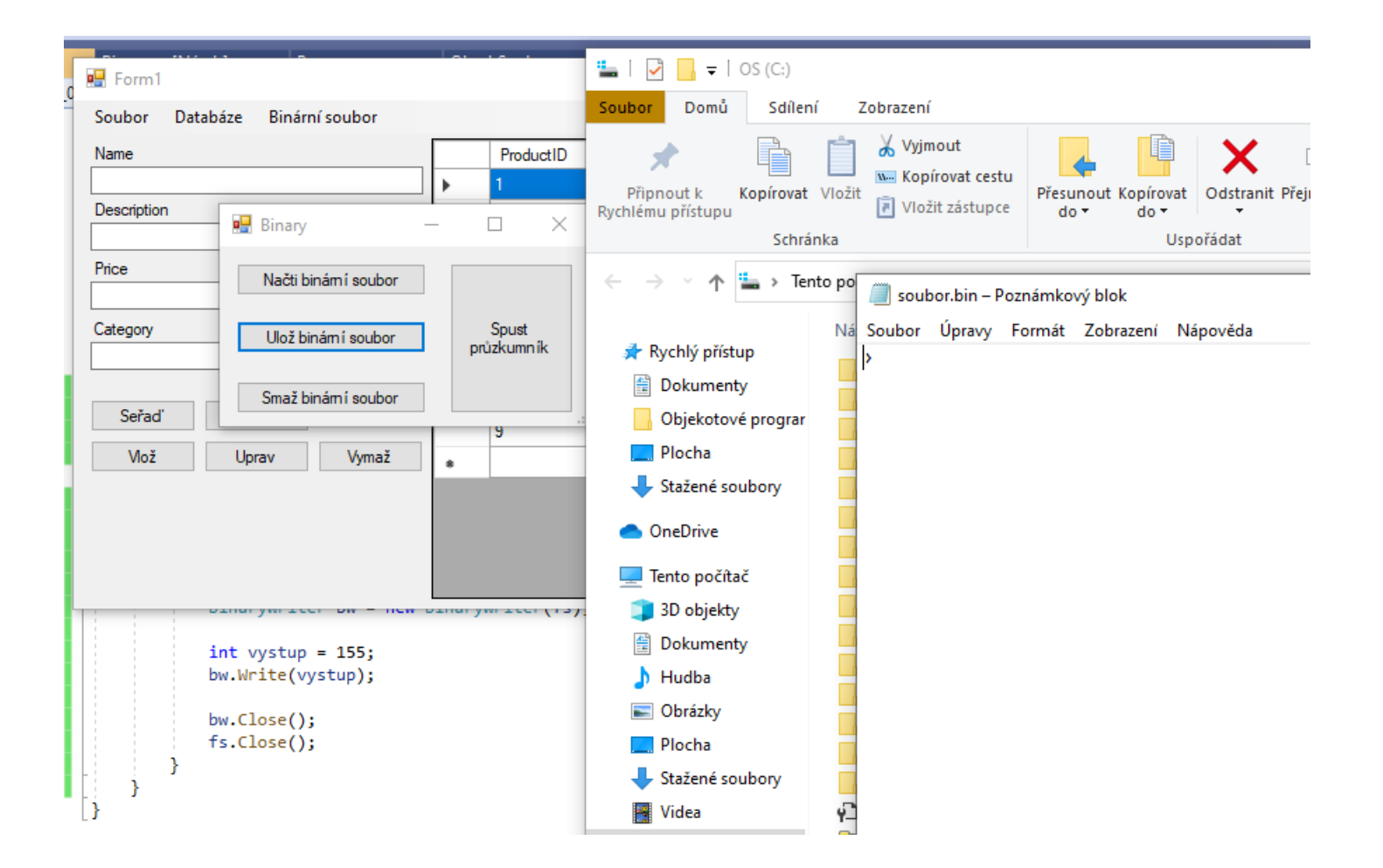

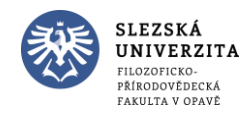

Objektové programování I (C#) - 6 - RNDr. Michal Pobucký

• Přidáme tb\_Vystup (nezapomeňte na Multiline)

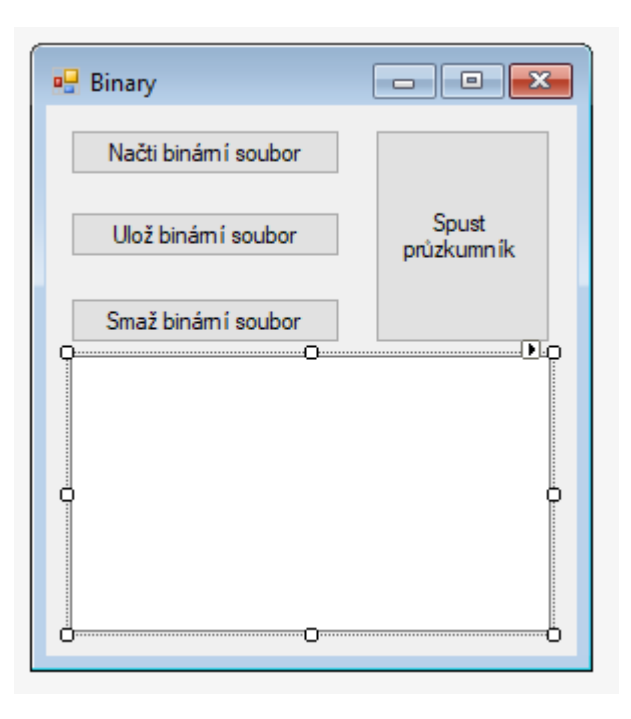

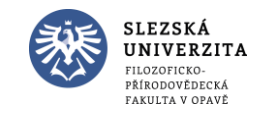

Objektové programování I (C#) - 6 - RNDr. Michal Pobucký

```
Počet odkazů: 1
private void but_NactiBin_Click(object sender, EventArgs e)
    FileStream fs = new FileStream(@"c:\soubor.bin", FileMode.Open);
    BinaryReader br = new BinaryReader(fs);
   int vystup = br.ReadInt32();
    tb_Vystup. Text = vystup. ToString();
   br.Close();fs.close();
```
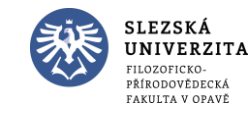

- Spustit
	- Kliknout na Načti binární soubor

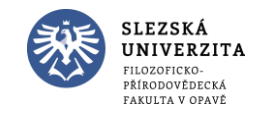

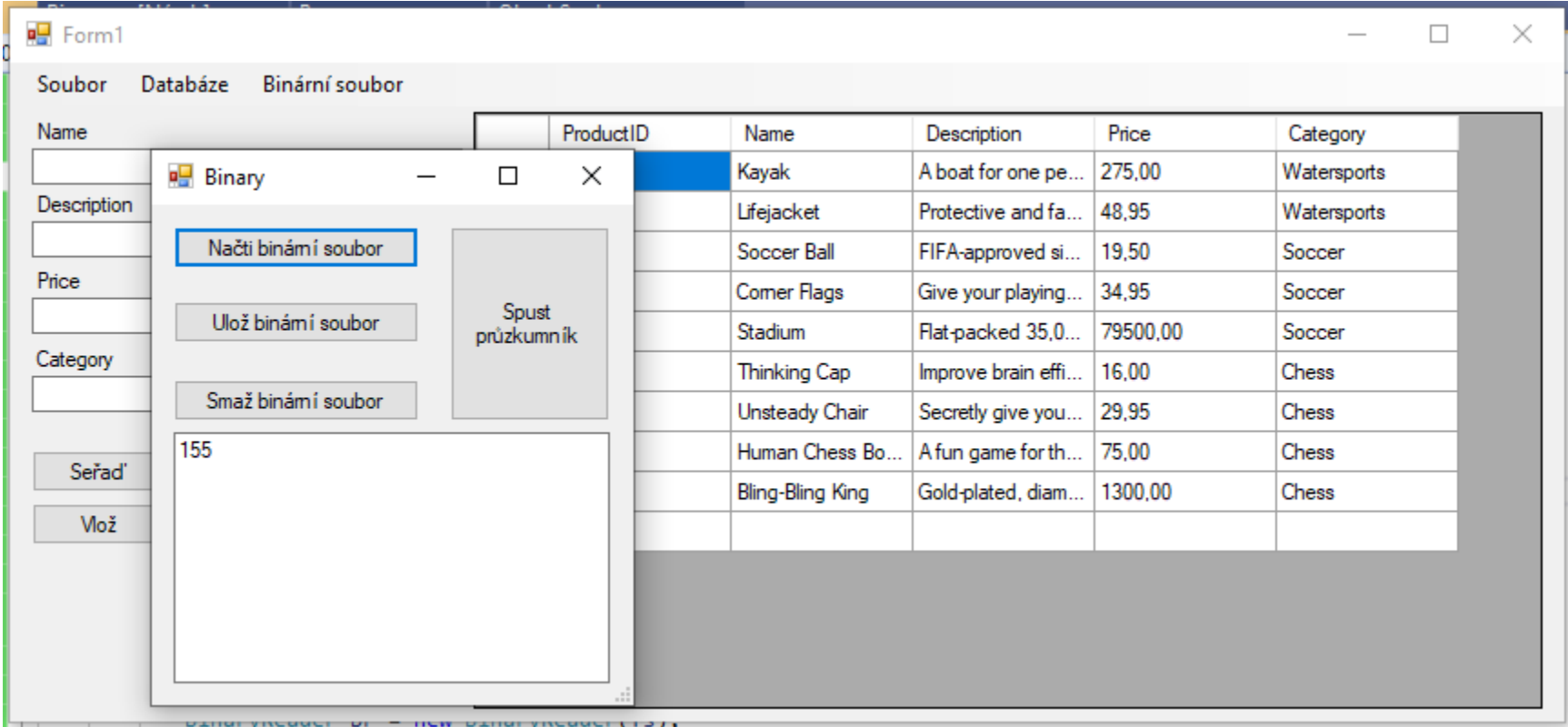

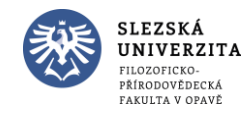

• BinaryReader a BinaryWriter lze nahradit StreamReader a StreamWriter, pak bude obsah souboru odpovídat textovým řetězcům, které do něj ukládáme (s tím jsme se setkali již dříve)

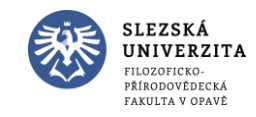

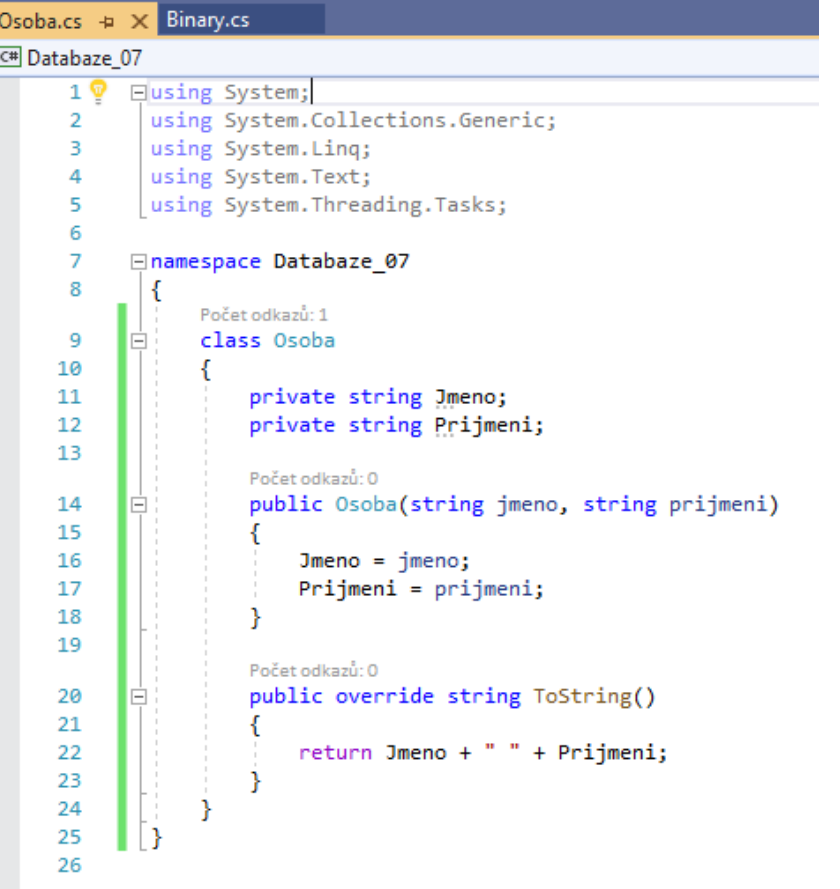

Vytvoříme novou třídu Osoba.cs

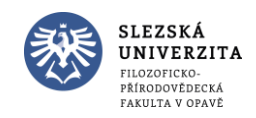

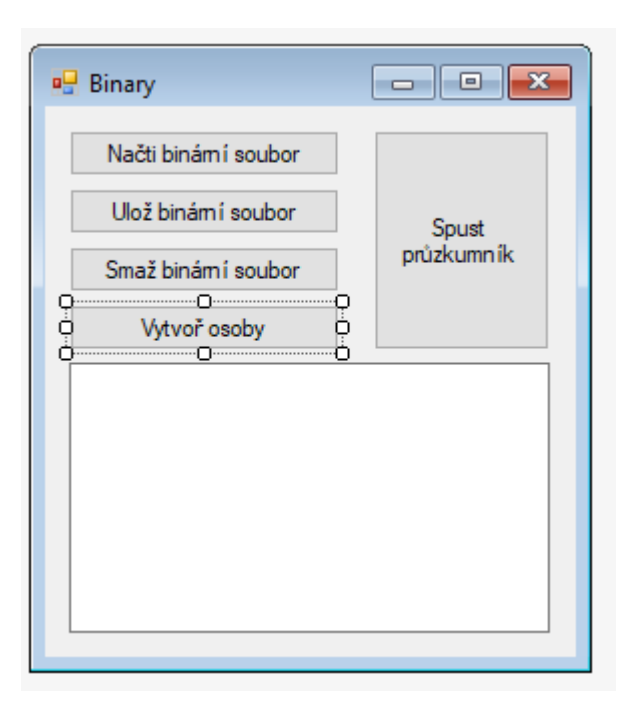

but\_VytvorOsoby

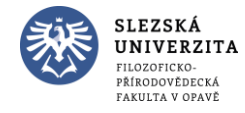

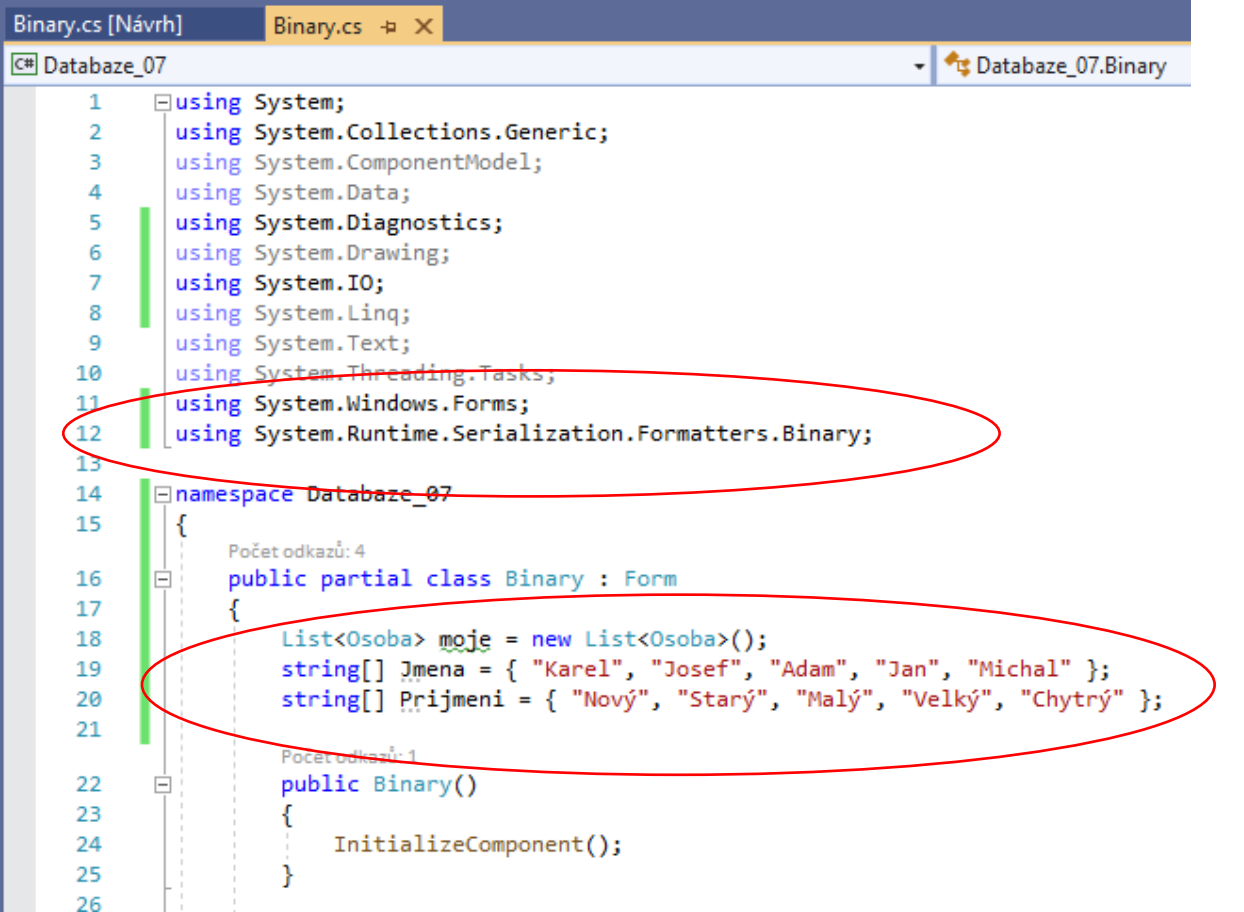

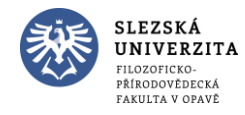

```
Počet odkazů: 1
private void but VytvorOsoby Click(object sender, EventArgs e)
   Random rand = new Random();
   moje.Add(new Osoba(Jmena[rand.Next(Jmena.Length)], Prijmeni[rand.Next(Prijmeni.Length)]));
   tb Vystup. Text = ";
   foreach (Osoba o in moje)
        tb_Vystup.Text += o.ToString() + Environment.NewLine;
```
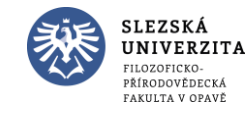

- Spustit
	- Vytvářejte osoby

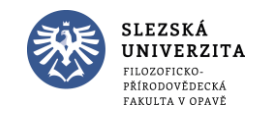

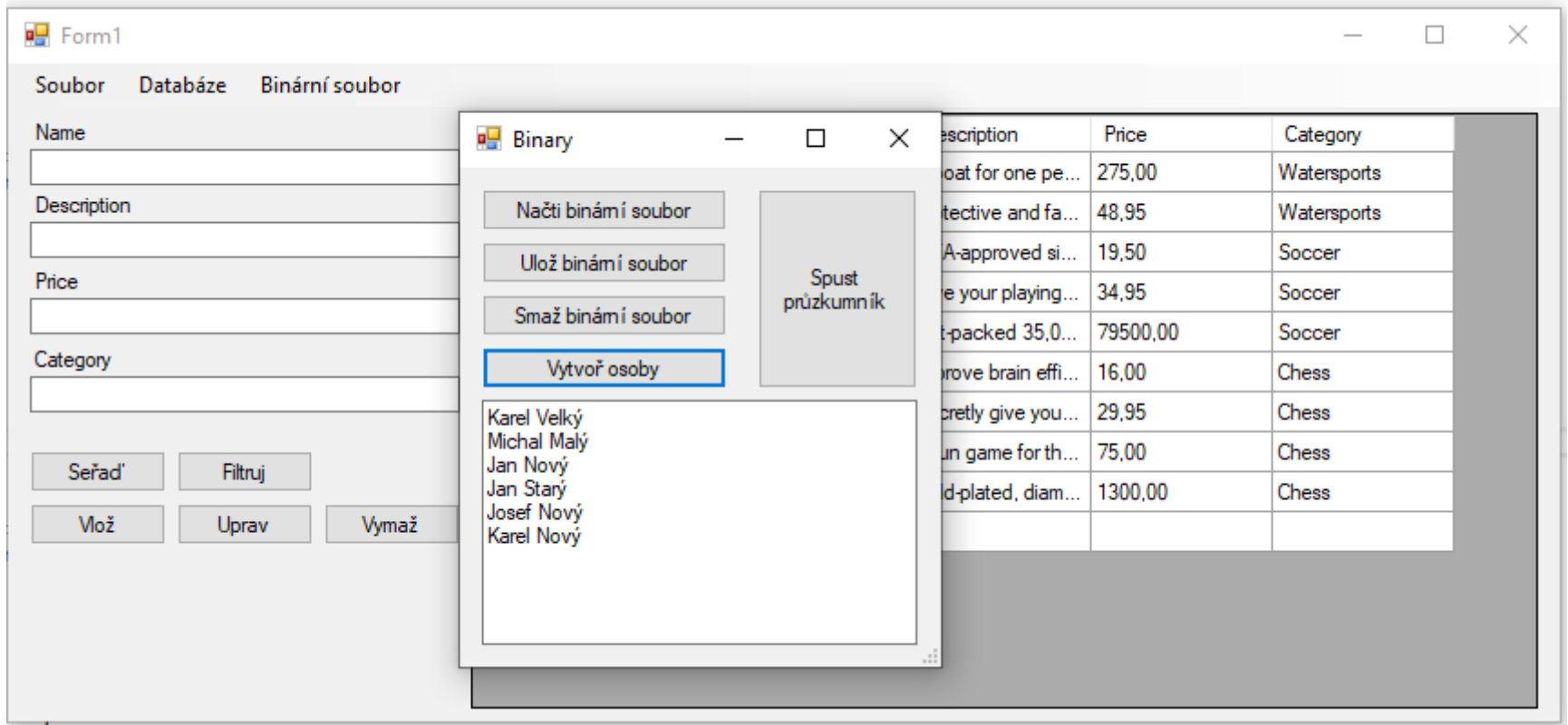

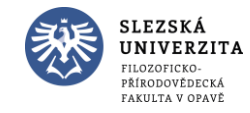

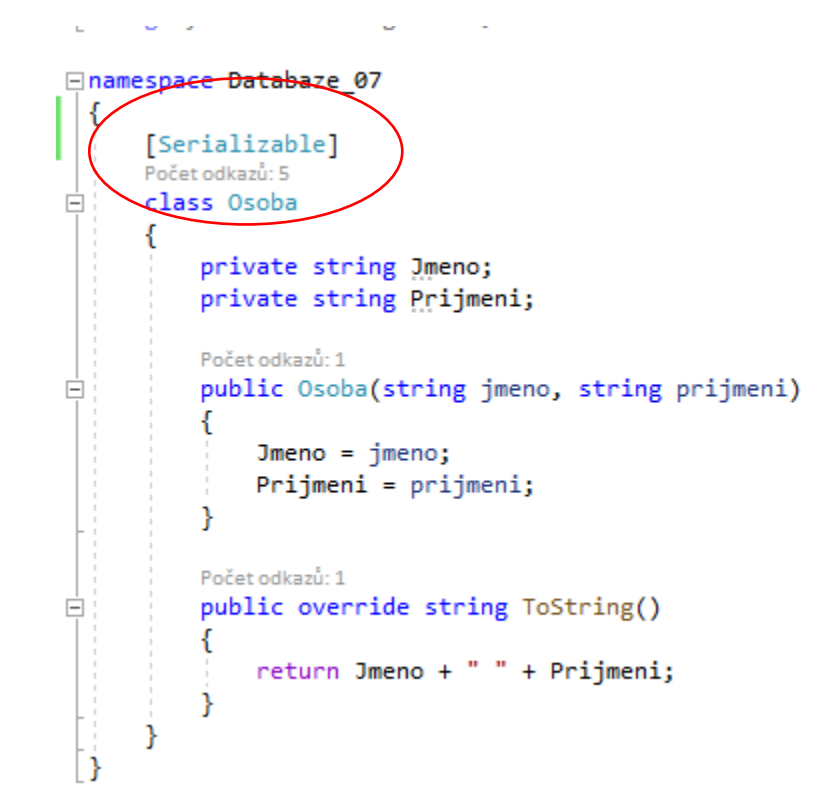

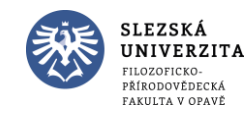

Objektové programování I (C#) - 6 - RNDr. Michal Pobucký

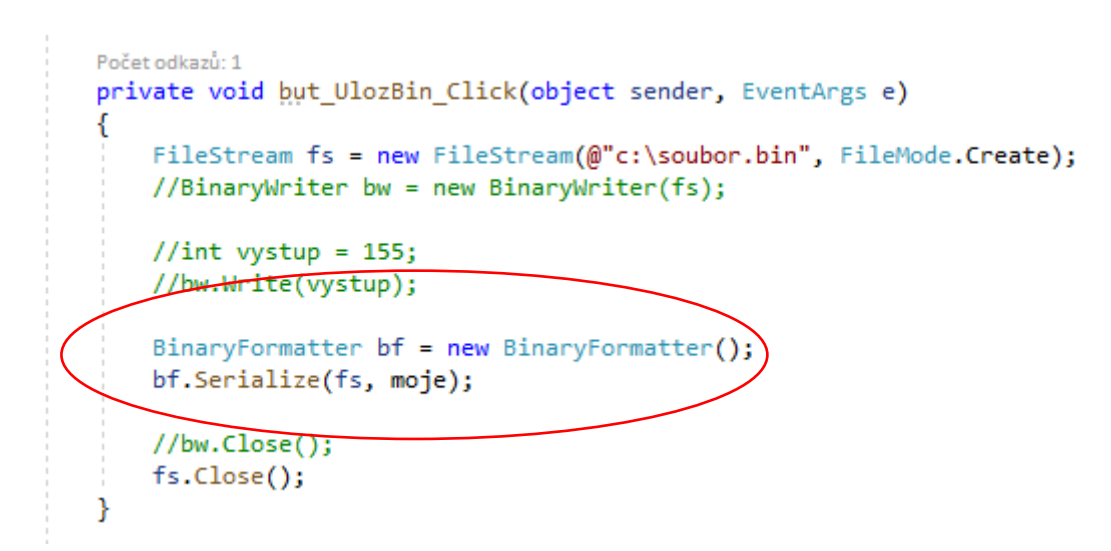

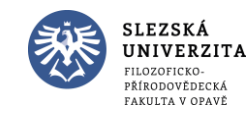

- Spustit
	- Vytvořit osoby
	- Uložit binární soubor
	- Otevřít průzkumníka
	- Prohlédnout obsah souboru BIN

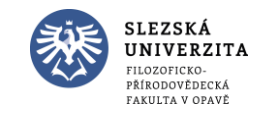

#### • Spustit

- Vytvořit osoby
- Uložit binární soubor
- Otevřít průzkumníka
- Prohlédnout obsah souboru BIN

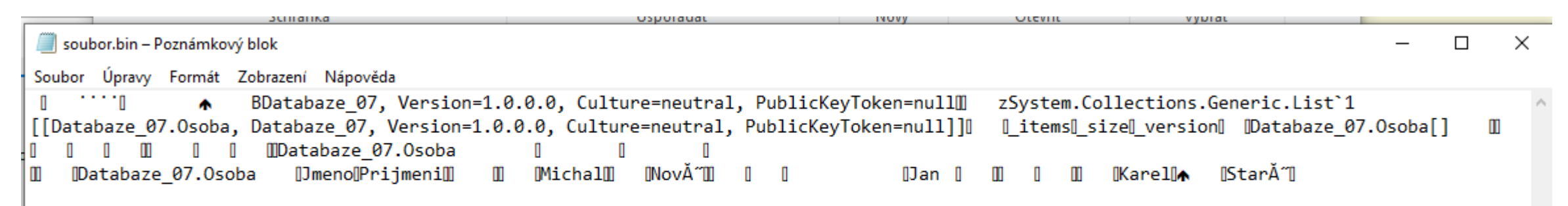

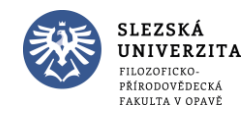

Objektové programování I (C#) - 6 - RNDr. Michal Pobucký

• Refaktorujeme obsah zobrazení z but\_VytvorOsoby\_Click na metodu ZobrazMoje()

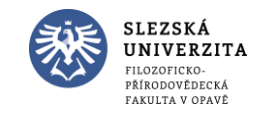

• Refaktorujeme obsah zobrazení z but\_VytvorOsoby\_Click na metodu ZobrazMoje()

```
Počet odkazů: 1
private void but VytvorOsoby Click(object sender, EventArgs e)
   Random rand = new Random();
   moje.Add(new Osoba(Jmena[rand.Next(Jmena.Length)], Prijmeni[rand.Next(Prijmeni.Length)]));
    ZobrazMoje();
Počet odkazů: 1
private void ZobrazMoje()
   tb Vystup. Text = ";
   foreach (Osoba o in moje)
        tb Vystup. Text += o. ToString() + Environment. NewLine;
```
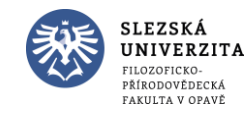

```
Počet odkazů: 1
private void but NactiBin Click(object sender, EventArgs e)
    FileStream fs = new FileStream(@"c:\soubor.bin", FileMode.Open);
    //BinaryReader br = new BinaryReader(fs);
    //int vystup = br.FreadInt32();
    //tb_Vystup.Text = vystup.ToString();
    BinaryFormatter bf = new BinaryFormatter();
    moje = (List<Osoba>)bf.Deserialize(fs);
    ZobrazMoje();
    //br.Close();fs.close();
```
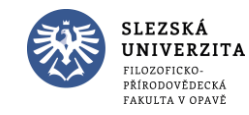

- Spustit
	- Načíst binární soubor

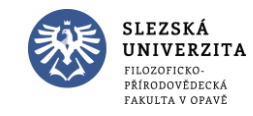

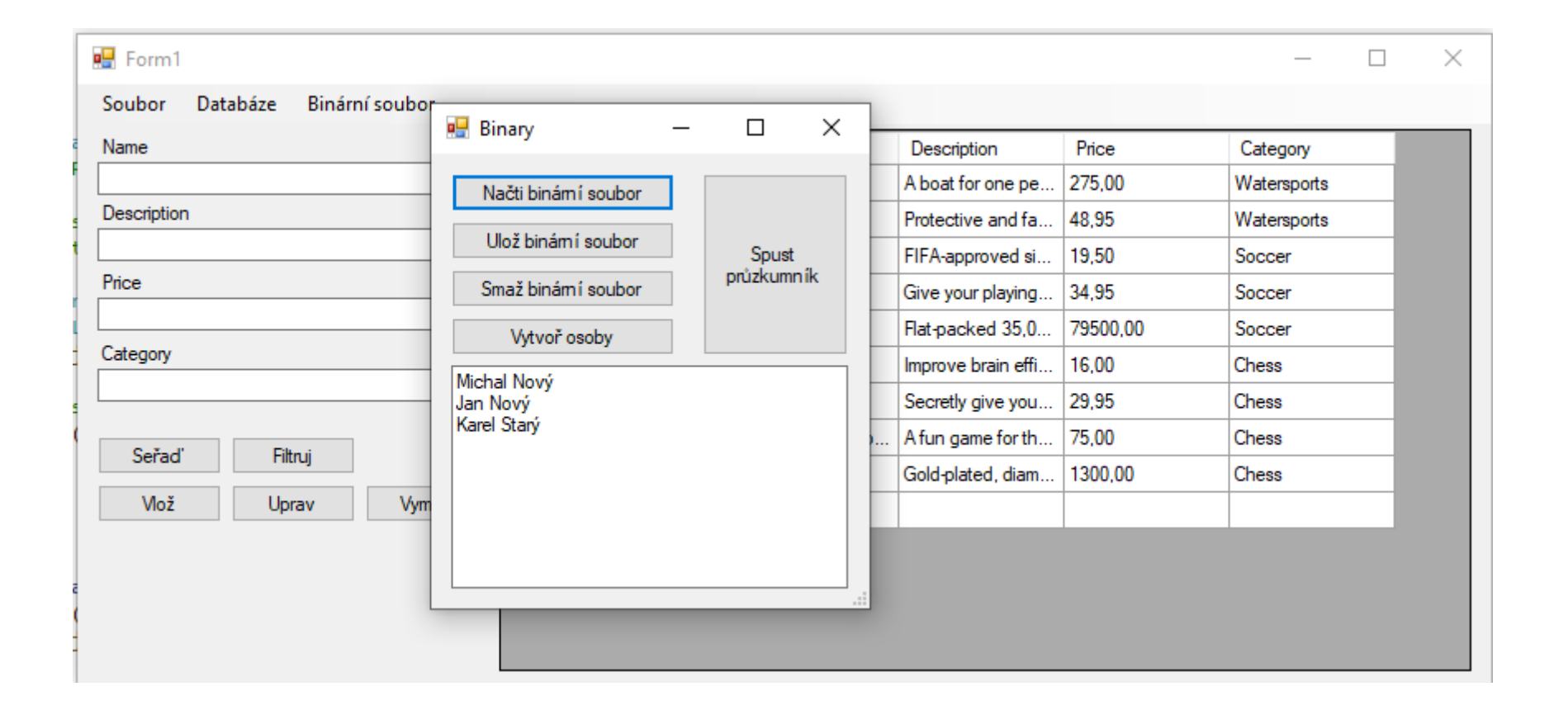

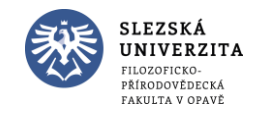

• Vytvoříme událost pro smazání binárního souboru

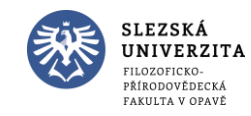

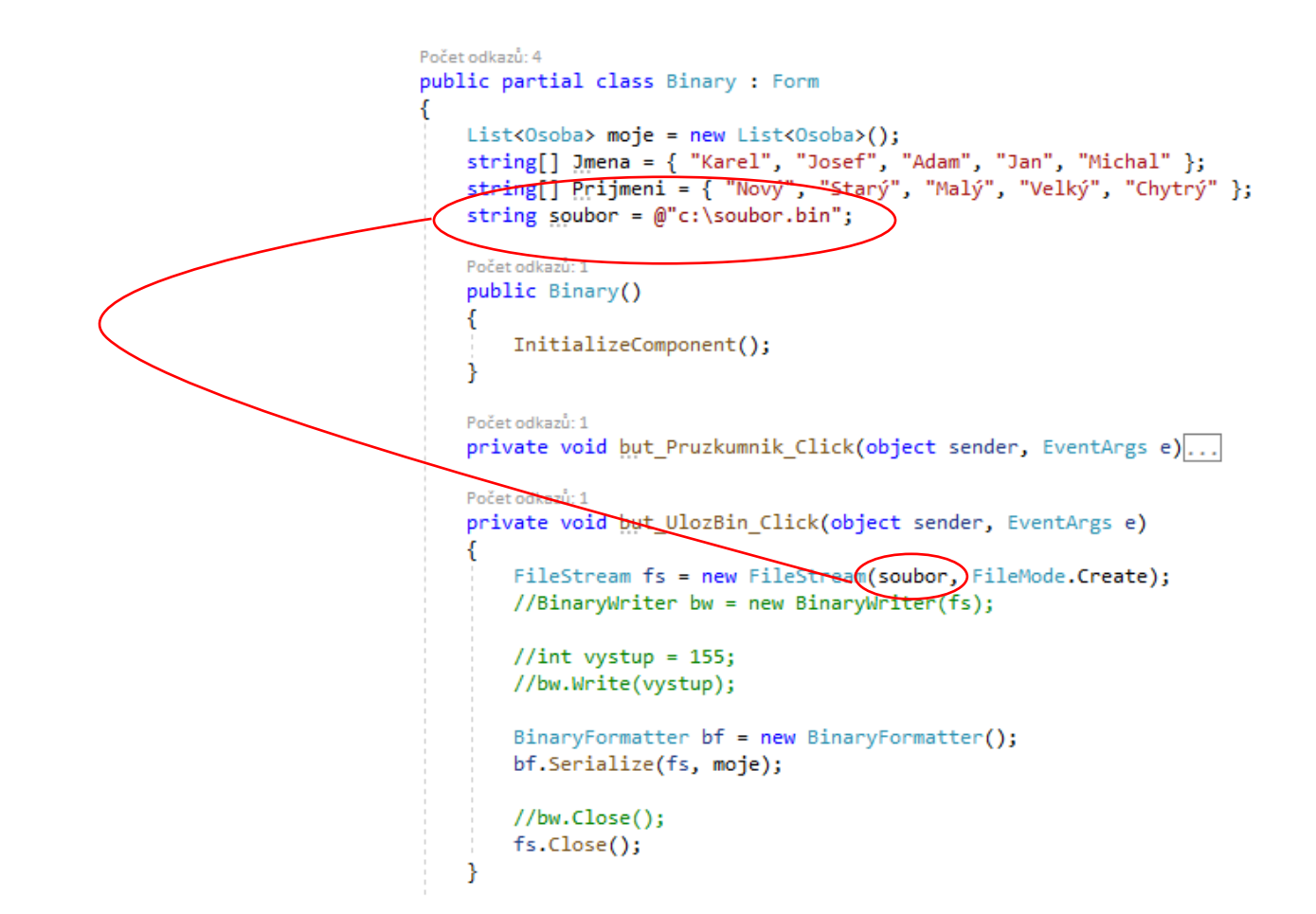

#### Nejprve vytvoříme globální proměnnou

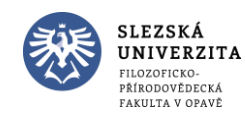

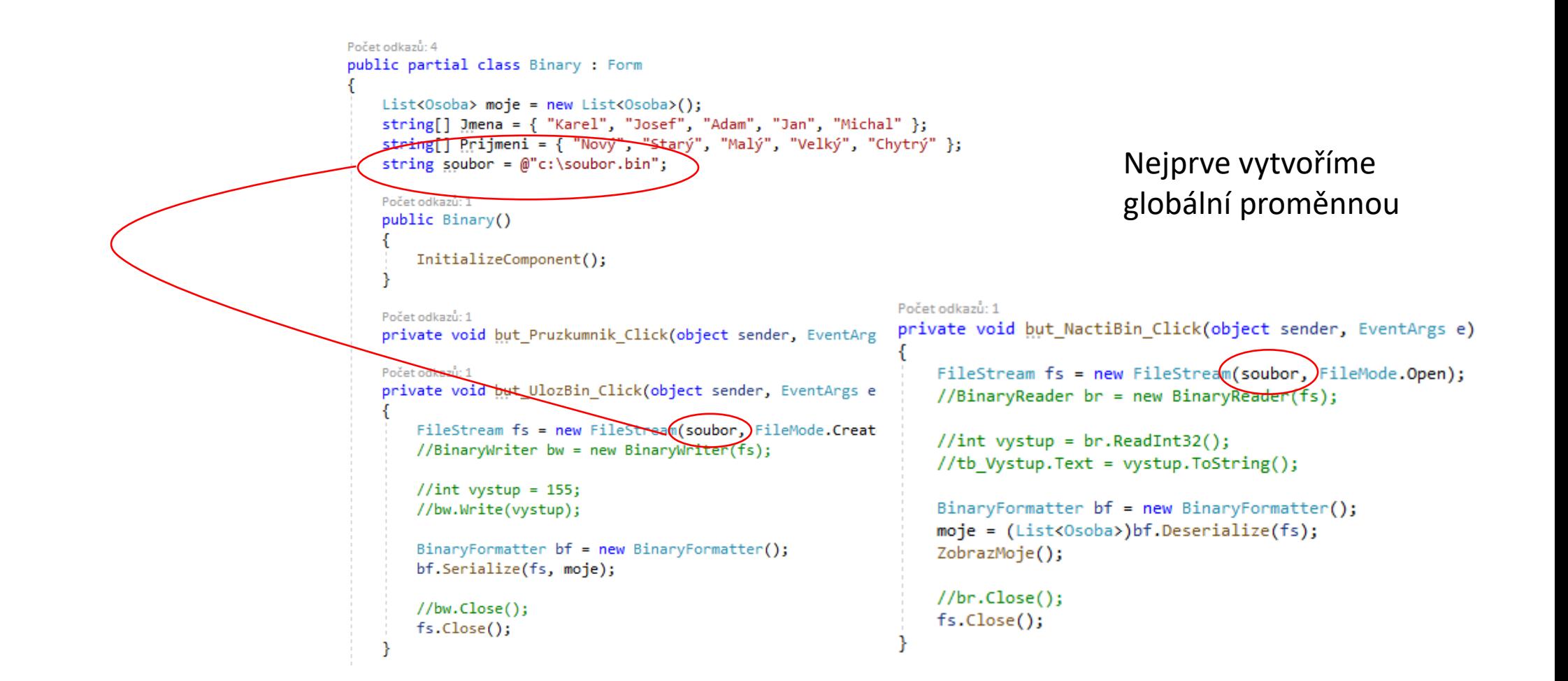

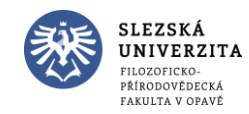

Počet odkazů: 1 private void but SmazBin Click(object sender, EventArgs e) File.Delete(soubor); moje.Clear(); ZobrazMoje();

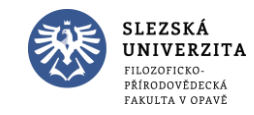

#### • Spustit

- Načíst binární soubor
- Smazat binární soubor
- Načíst binární soubor

Co se stane?

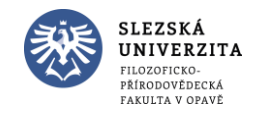

#### • Spustit

SLEZSKÁ UNIVERZITA ŘÍRODOVĚDECK **FAKULTA V OPAVÍ** 

- Načíst binární soubor
- Smazat binární soubor
- Načíst binární soubor

Co se stane?

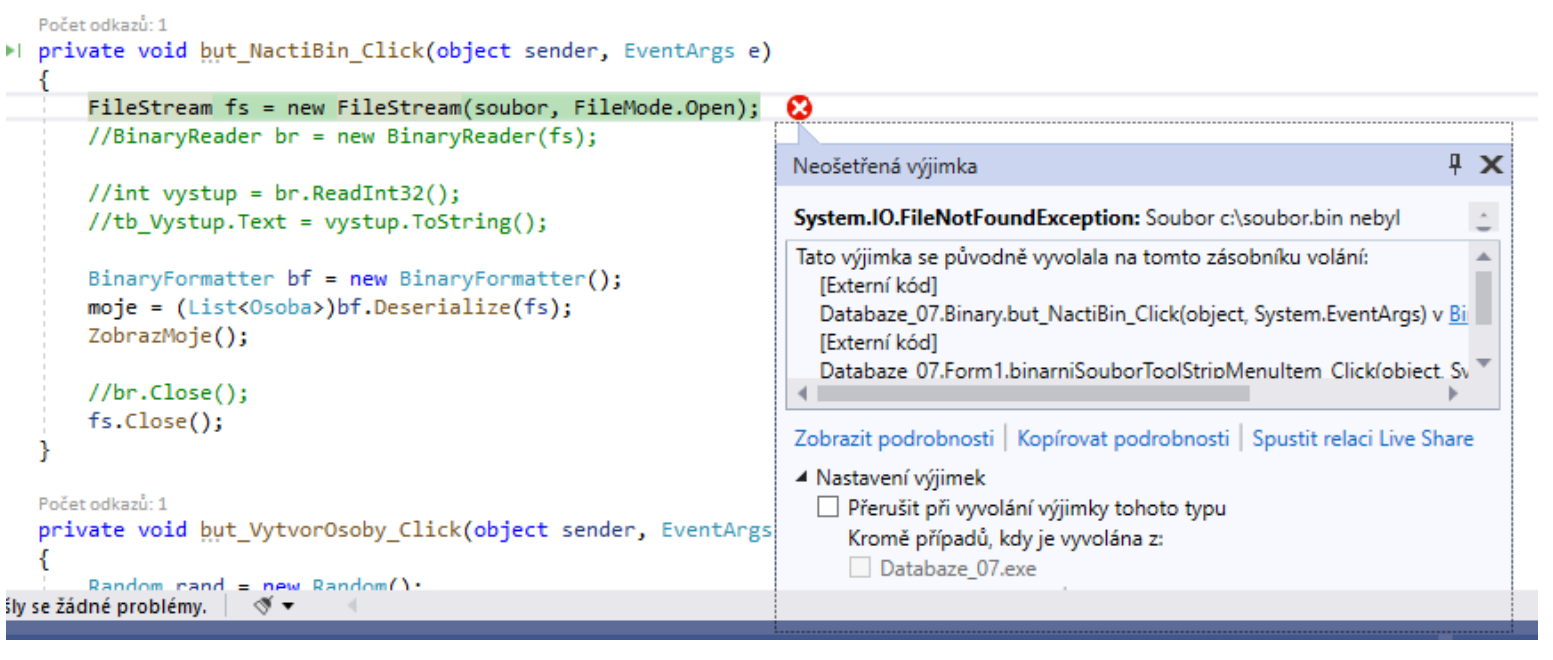

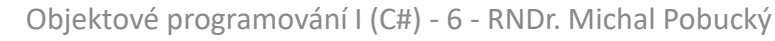

#### • Ošetříme výjimku

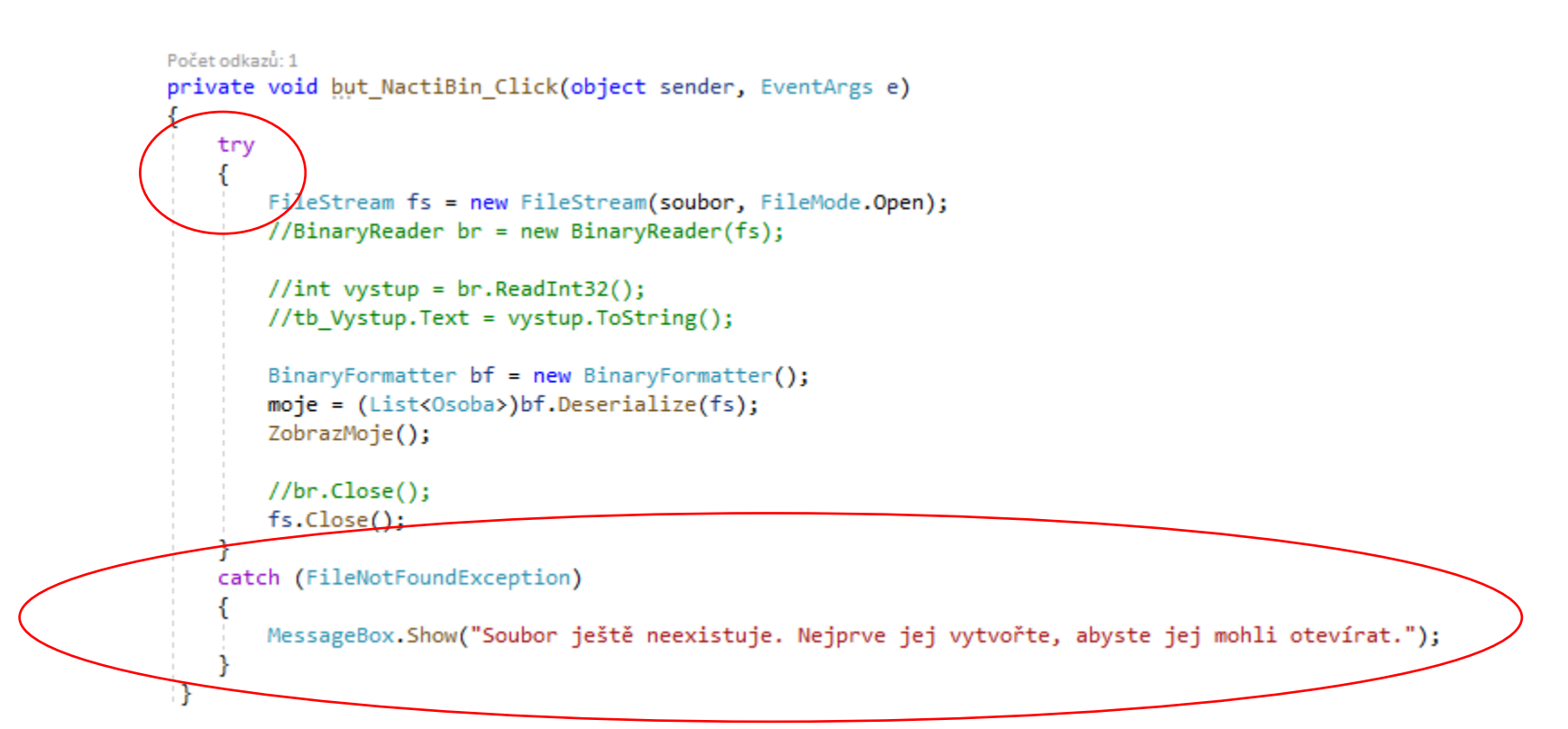

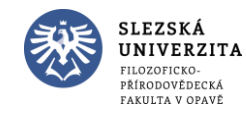

Spustit

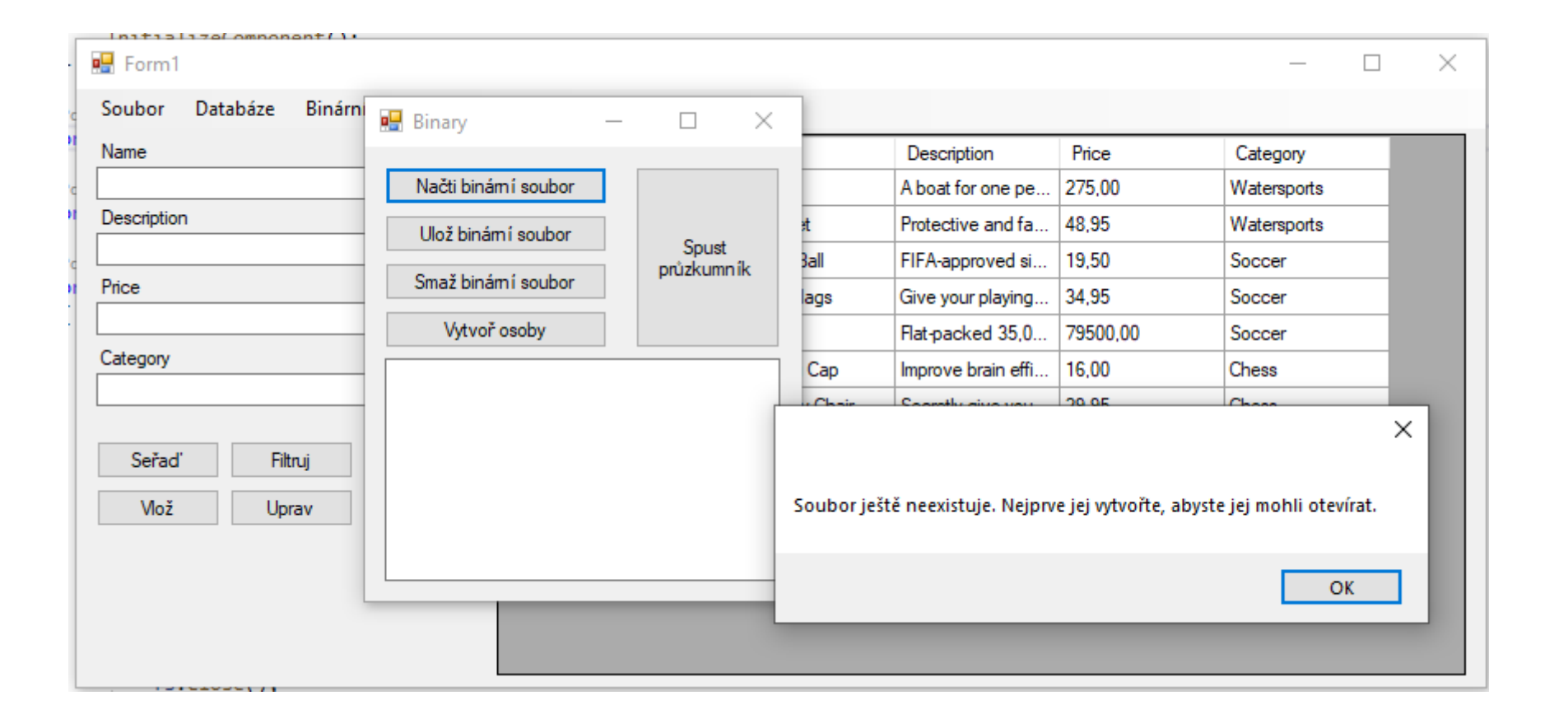

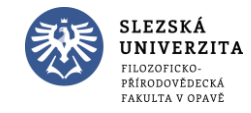

Objektové programování I (C#) - 6 - RNDr. Michal Pobucký

- Vytvoříme jednoduchou hru
- Naučíme se používat časovač Timer

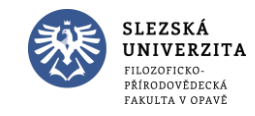

- Vytvořte nový formulář Hra.cs
	- but\_Start, BackColor = GreenYellow
	- but Stop, BackColor = OrangeRed
	- lab\_Time, Font = Microsoft Sans Serif, 72pt; Bold

 $Text = 5$ 

- but 1 až but 6, Size=75; 75, Text=,"
- v grafickém editoru přidáme ještě Timer timer1
	- $\cdot$  Interval = 1000

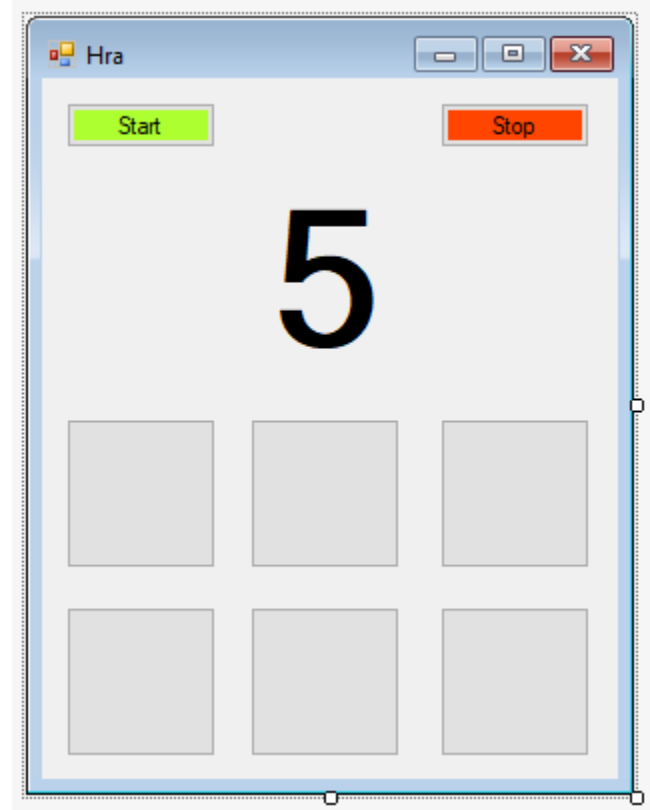

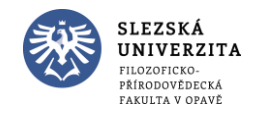

• Obsloužíme událost Timeru Tick

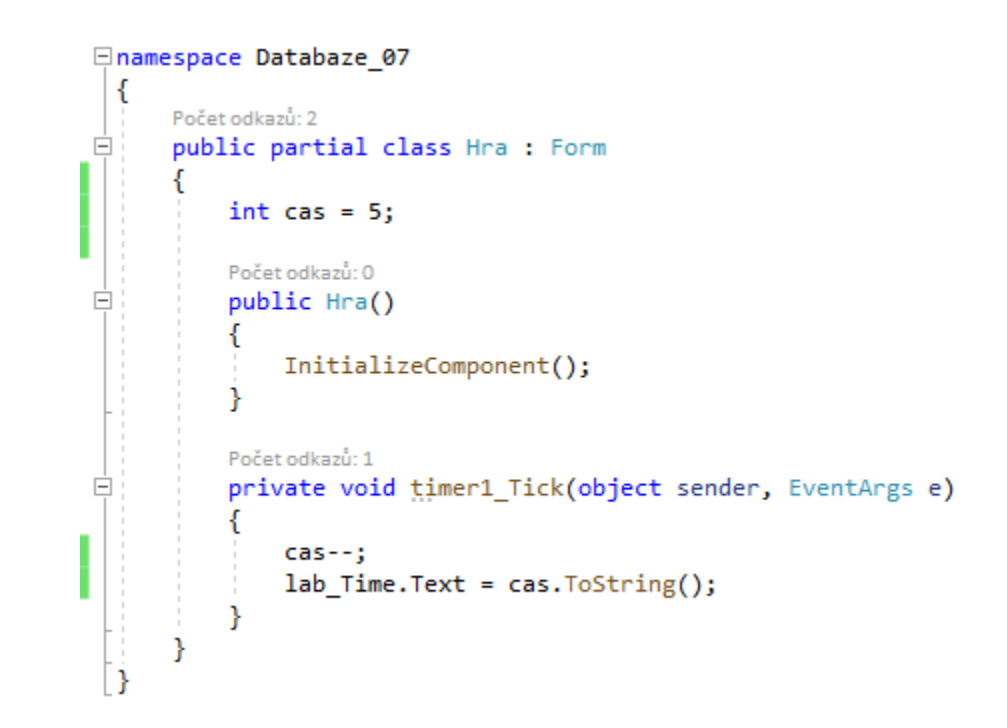

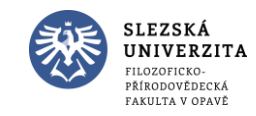

#### • Vytvoříme události buttonu Start a Stop

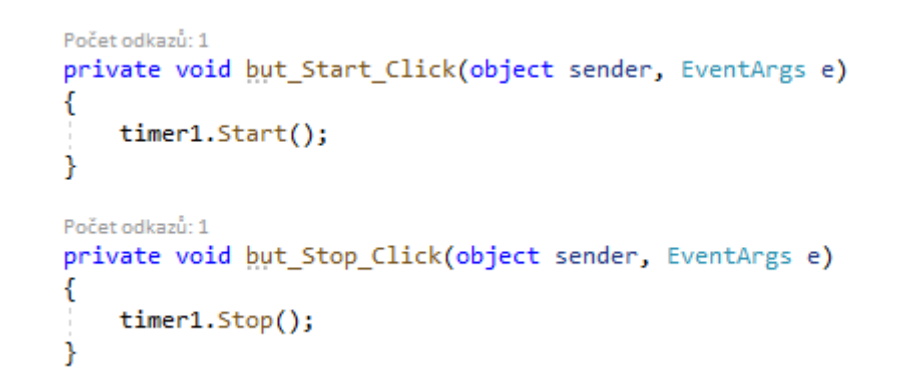

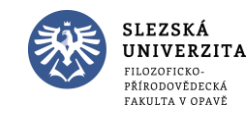

• Vytvoříme odkaz v menu

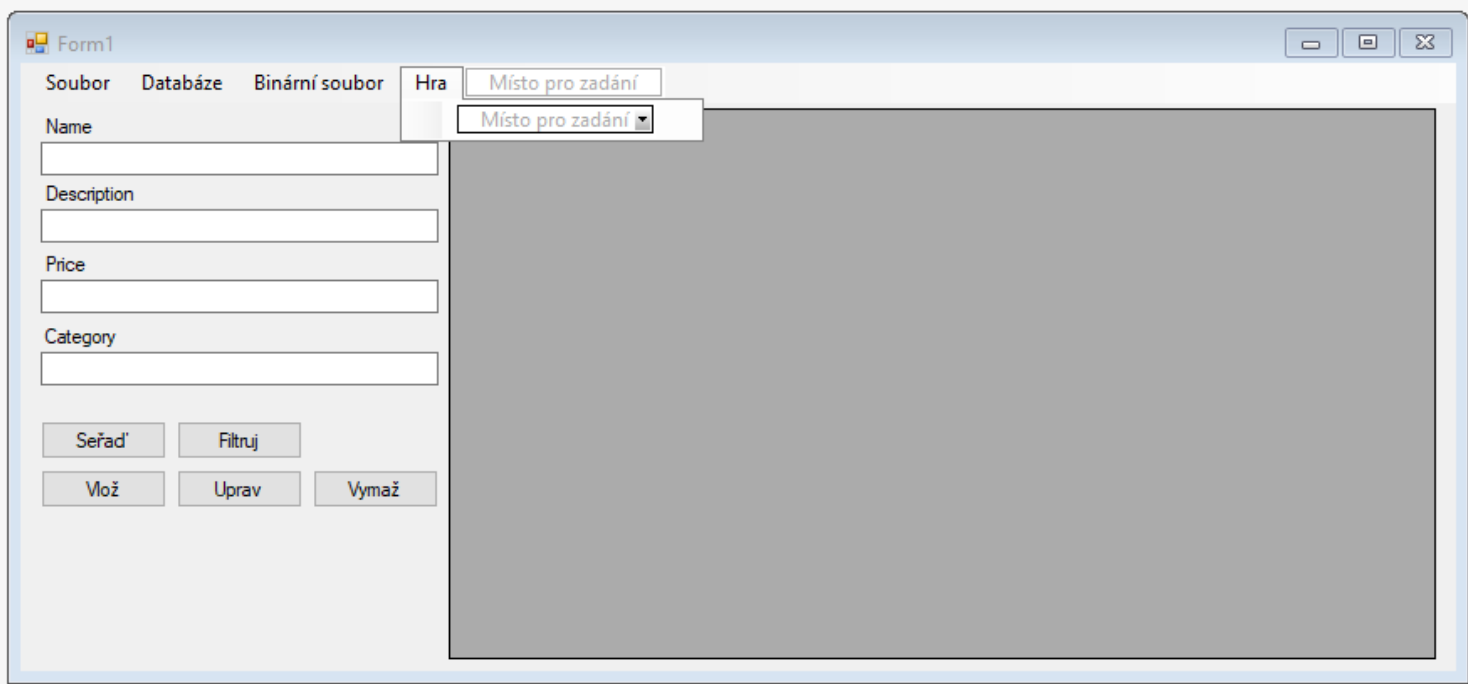

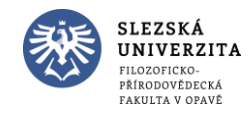

• Obsloužíme odkaz v menu

```
Počet odkazů: 1
private void hraToolStripMenuItem_Click(object sender, EventArgs e)
    Hra hra = new Hra();
    hra.ShowDialog();
<sup>}</sup>
```
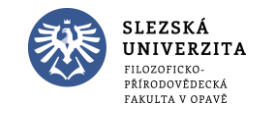

Spustit

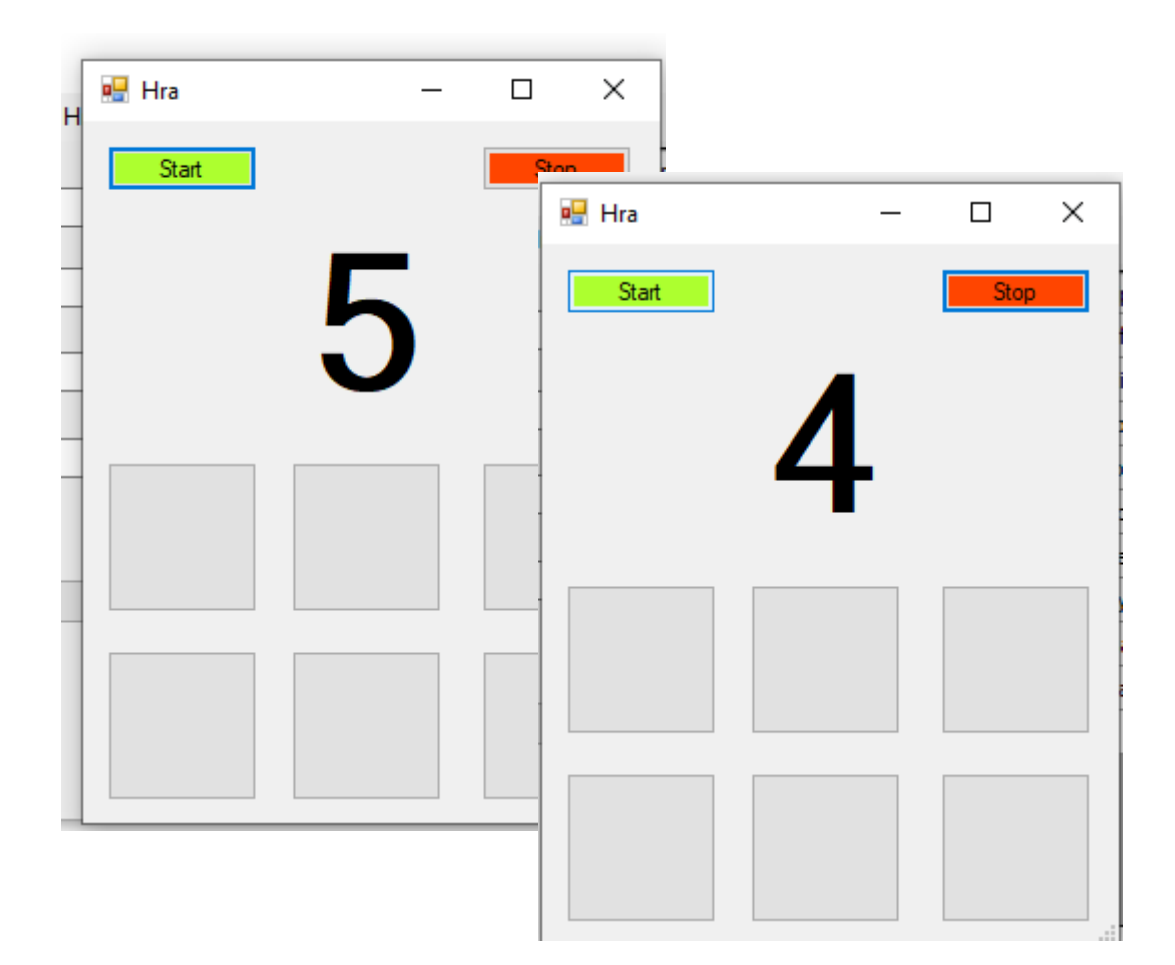

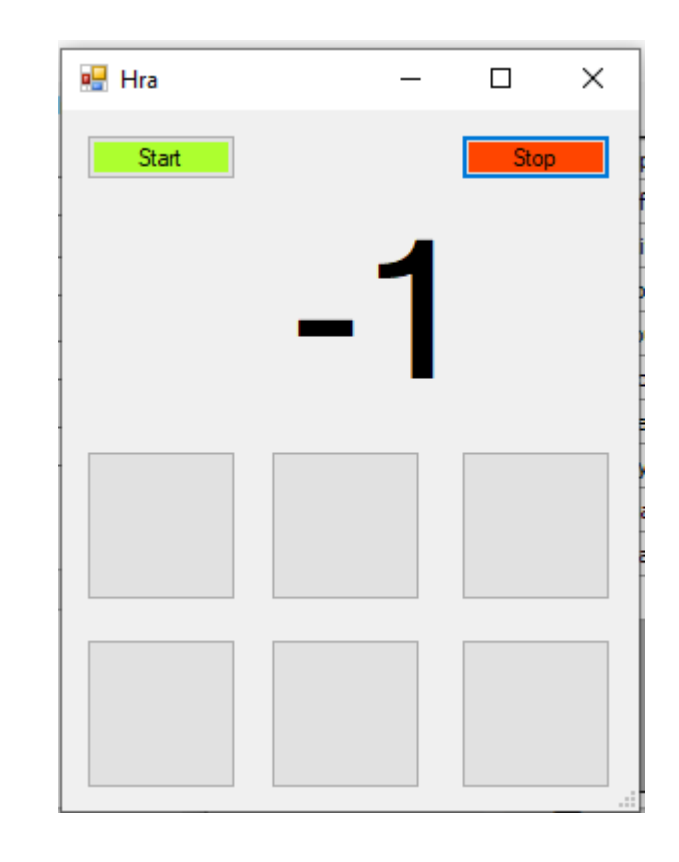

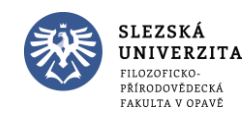

• Na šesti buttonech se zobrazí šest čísel. Jedno se bude lišit v paritě (buď bude sudé a ostatní lichá anebo naopak). Uživatel musí kliknout na odlišné číslo. Pokud se splete – prohrál. Pokud mu vyprší čas – prohrál.

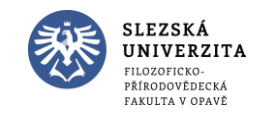

• Nastavení čísel

```
Počet odkazů: 1
private void NastavHodnoty()
    Random rand = new Random();
    int parita = rand. Next(2);
    int \text{ pozice} = \text{rand.Next}(6);List<int> seznam = new List<int>();
    for (int i = 0; i < 6; i++)int hodnota = rand. Next(50);
        hodnota *= 2; // všechno sudá čísla
        if (parita == 1) // všechno lichá čísla
            hodnota++;
        seznam.Add(hodnota);
    P
    seznam[pozice]--; // vytvříme odlišné
    for (int i = 1; i < 7; i++)
        this.Controls.Find("but_" + i, true).FirstOrDefault().Text = seznam[i-1].ToString();
    -}
```
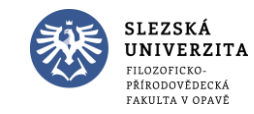

• Nastavení čísel

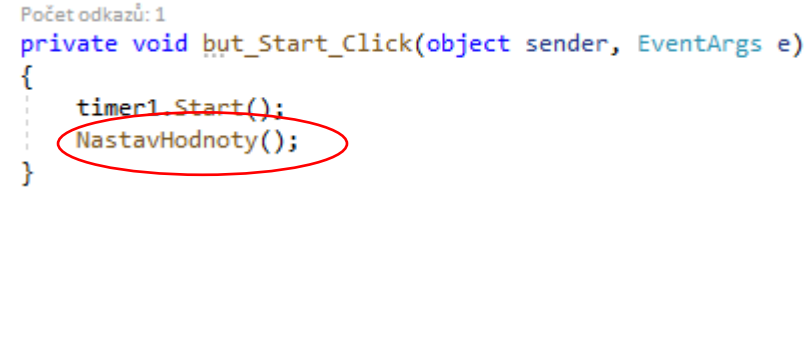

Spustit

```
Počet odkazů: 1
private void NastavHodnoty()
    Random rand = new Random();
    int parita = rand. Next(2);
    int \text{ pozice} = \text{rand.Next}(6);List<int> seznam = new List<int>();
    for (int i = 0; i < 6; i++)int hodnota = rand. Next(50);
        hodnota *= 2; // všechno sudá čísla
        if (parita == 1) // všechno lichá čísla
            hodnota++;
        seznam.Add(hodnota);
    P
    seznam[pozice]--; // vytvříme odlišné
    for (int i = 1; i < 7; i++)
        this.Controls.Find("but_" + i, true).FirstOrDefault().Text = seznam[i-1].ToString();
    -}
```
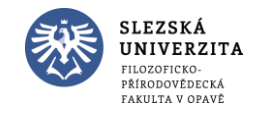

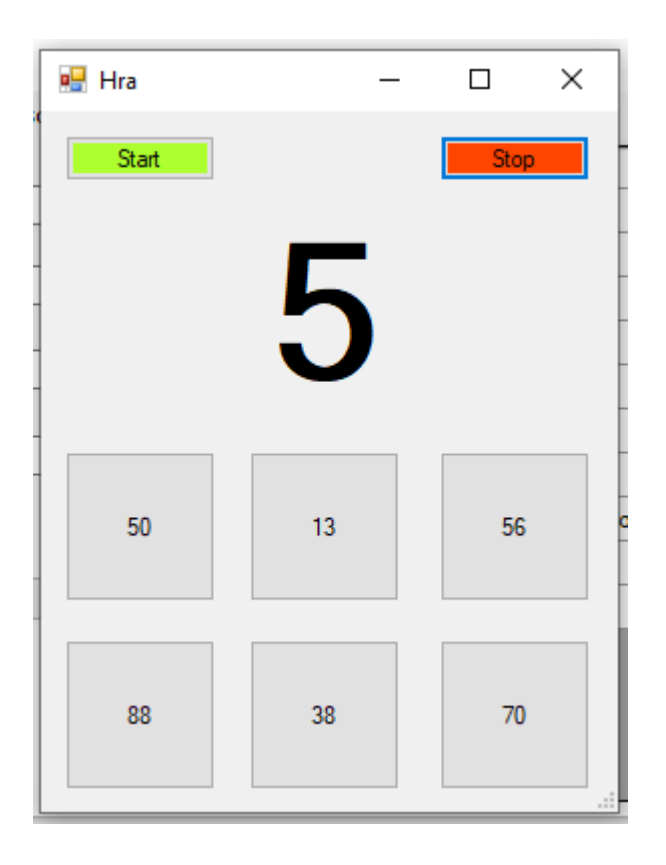

Nastavíme velikost fontu u buttonů na 16

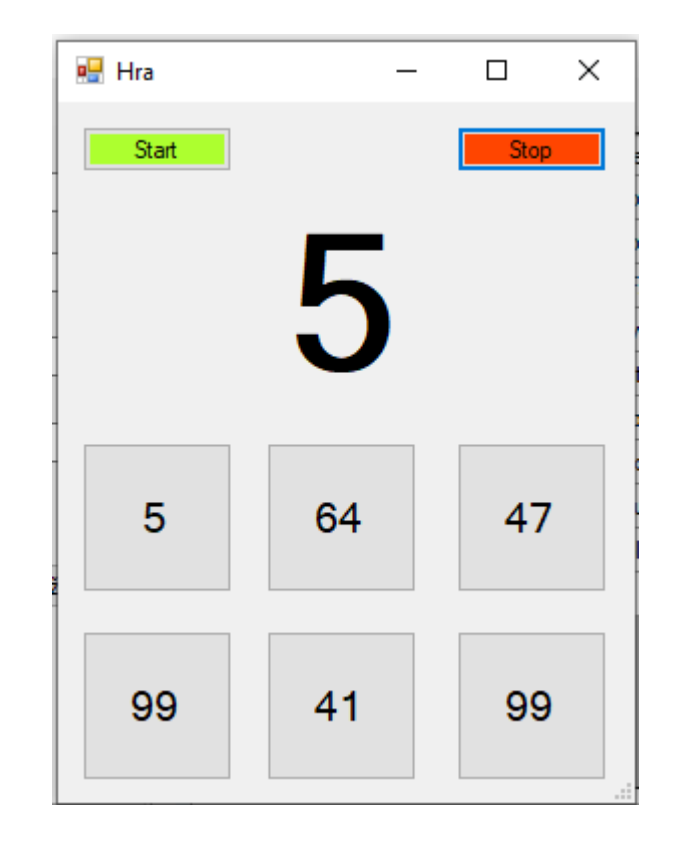

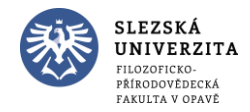

• Vytvoříme globální proměnnou

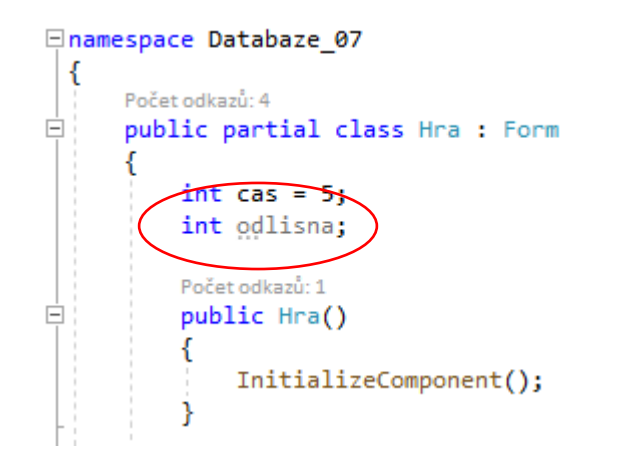

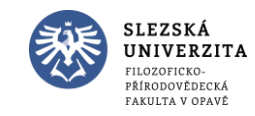

#### • Nastavíme globální proměnnou

```
Počet odkazů: 2
private void NastavHodnoty()
   Random rand = new Random();
   int parita = rand. Next(2);
   int pozice = rand. Next(6);
   List<int> seznam = new List<int>();
   for (int i = 0; i < 6; i++)int hodnota = rand. Next(50);
       hodnota *= 2; // všechno sudá čísla
       if (parita == 1) // všechno lichá čísla
           hodnota++;
       seznam.Add(hodnota);
   seznam[pozice]--; // vytvříme odlišné
   for (int i = 1; i < 7; i++)
       this.Controls.Find("but " + i, true).FirstOrDefault().Text = seznam[i-1].ToString();
   odlisna = pozice + 1;
   cas = 5;
```
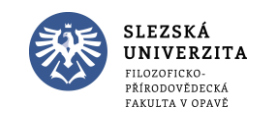

Objektové programování I (C#) - 6 - RNDr. Michal Pobucký

```
Počet odkazů: 2
private void KonecHry()
    timer1.Stop();
    MessageBox.Show("Konec hry.");
    this.Close();
\mathcal{Y}
```
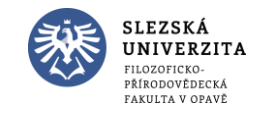

Počet odkazů: 1 private void but\_Stop\_Click(object sender, EventArgs e)

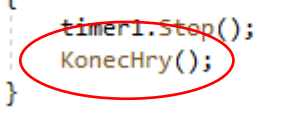

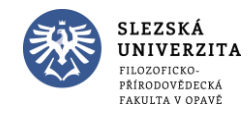

Objektové programování I (C#) - 6 - RNDr. Michal Pobucký

Spustit

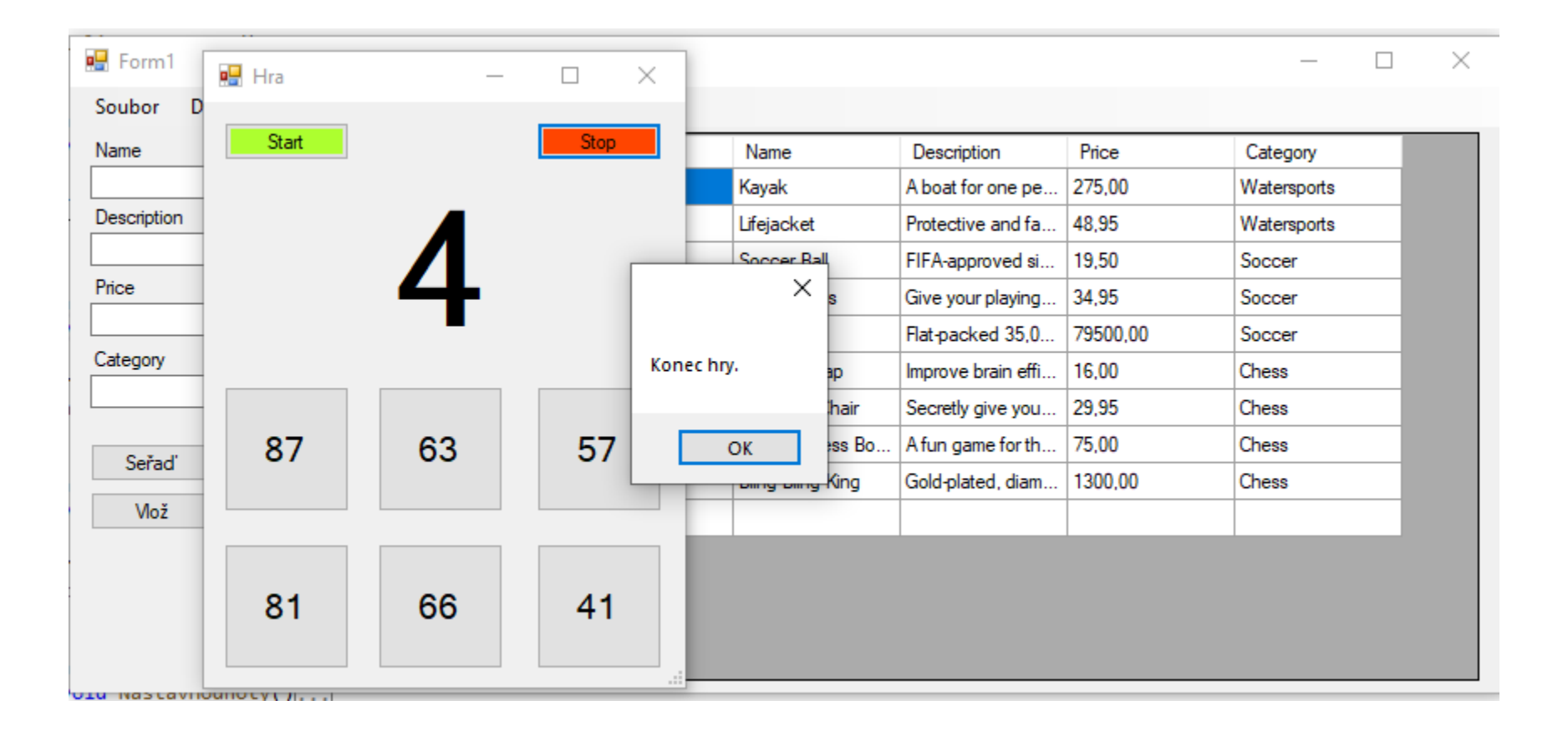

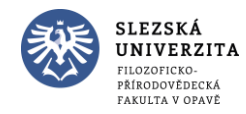

Objektové programování I (C#) - 6 - RNDr. Michal Pobucký

• Vytvoříme globální proměnnou

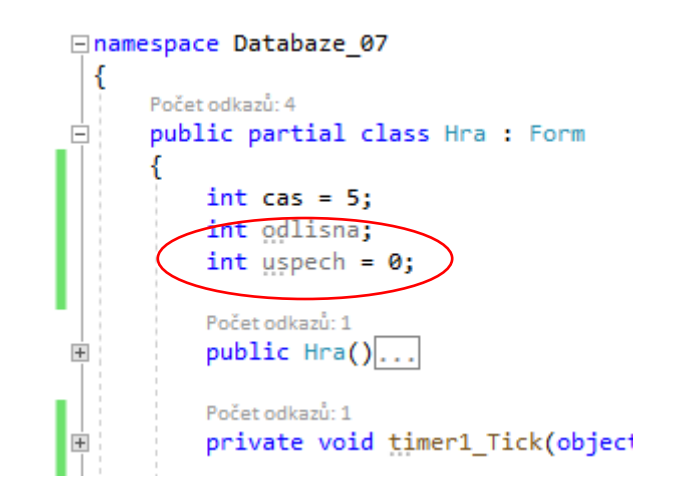

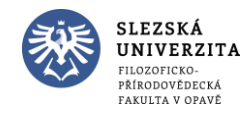

• Obsloužíme button 1

```
Počet odkazů: 1
private void but_1_Click(object sender, EventArgs e)
    if (odlisna == 1)uspech++;
         NastavHodnoty();
     ł
    else
    \left\{ \right\}KonecHry();
    -}
```
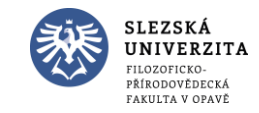

• Obsloužíme button 1

```
Počet odkazů: 1
private void but_1_Click(object sender, EventArgs e)
    if (odlisha == 1)uspech++;
        NastavHodnoty();
    else
        KonecHry();
```
Kód bude identický i u dalších buttonů, proto refaktorizujeme =>

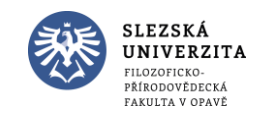

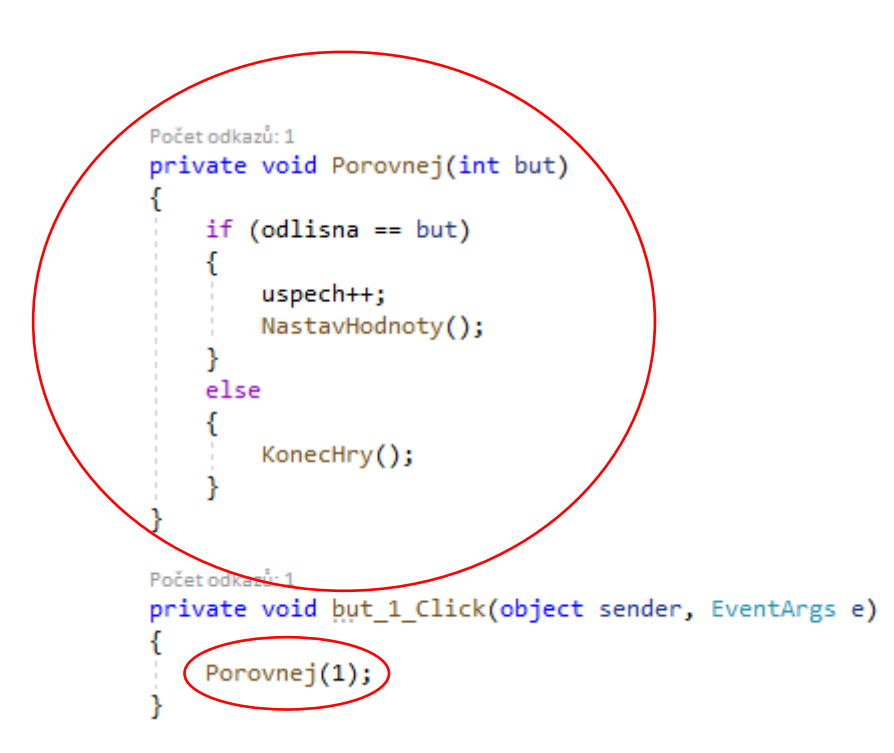

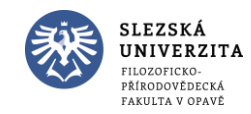

• Obsloužíme zbylé buttony

```
Počet odkazů: 1
private void but 1 Click(object sender, EventArgs e)
   Porovnej(1);
Počet odkazů: 1
private void but 2 Click(object sender, EventArgs e)
   Porovnej(2);
Počet odkazů: 1
private void but_3_Click(object sender, EventArgs e)
   Porovnej(3);
Počet odkazů: 1
private void but_4_Click(object sender, EventArgs e)
   Porovnej(4);
Počet odkazů: 1
private void but_5_Click(object sender, EventArgs e)
   Porovnej(5);
Počet odkazů: 1
private void but_6_Click(object sender, EventArgs e)
   Porovnej(6);
```
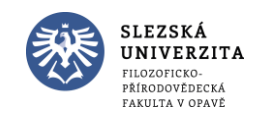

• Odladíme drobnosti

• Nezobrazuje hodnotu 5

```
Počet odkazů: 2
private void NastavHodnoty()
    Random rand = new Random();
    int parita = rand. Next(2);
    int pozice = rand. Next(6);
    List<int> seznam = new List<int>();
    for (int i = 0; i < 6; i++)int hodnota = rand. Next(50);
       hodnota *= 2; // všechno sudá čísla
        if (parita == 1) // všechno lichá čísla
            hodnota++;
        seznam.Add(hodnota);
    seznam[pozice]--; // vytvříme odlišné
    for (int i = 1; i < 7; i++)
        this.Controls.Find("but_" + i, true).Fir.
    odlisna = pozice + 1;cas = 5 +timer1.Stop();
    lab_ Time. Text = cas. ToString();
    timer1.Start();
```
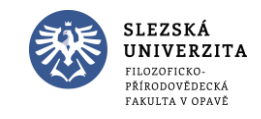

• Odladíme drobnosti

• Na nule se nezastaví, pokračuje do mínusu

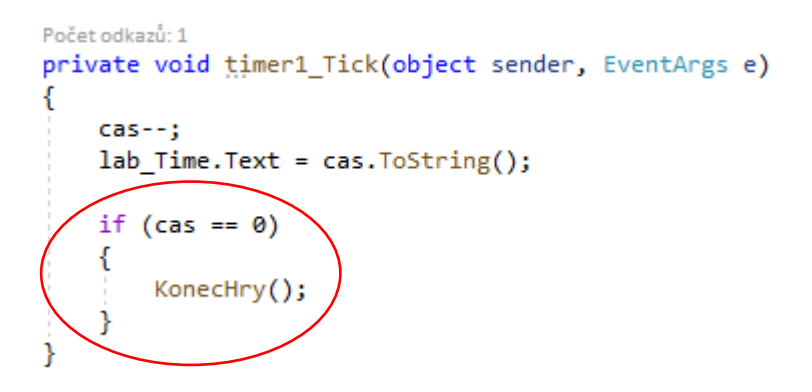

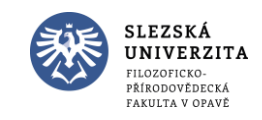

• Odladíme drobnosti

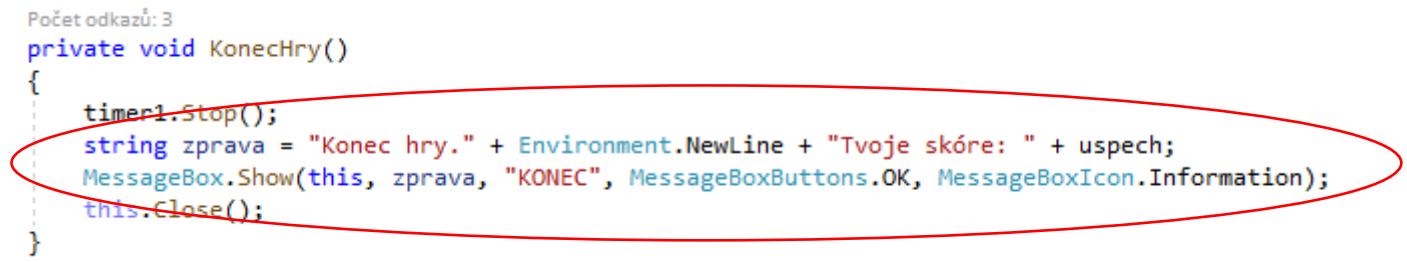

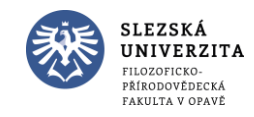

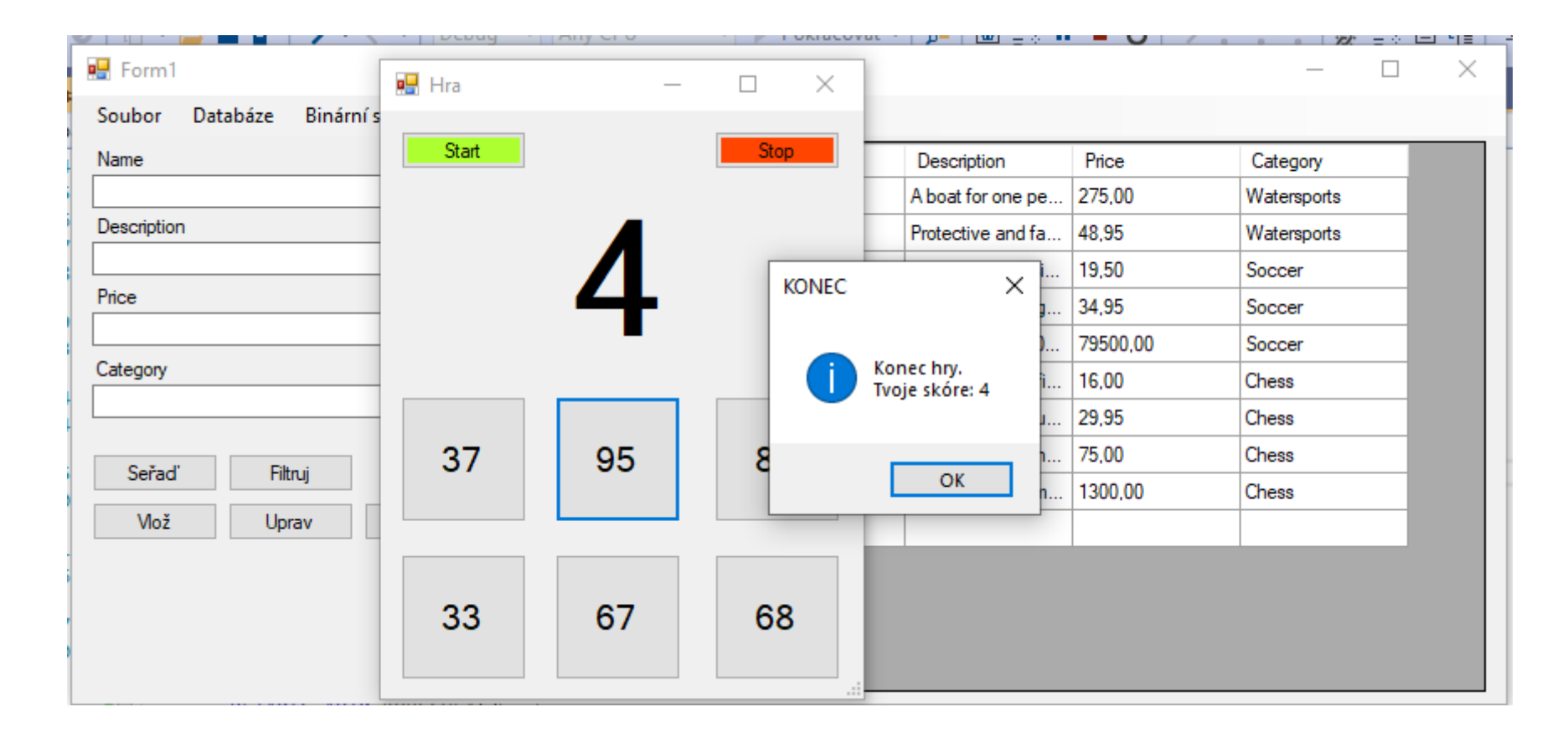

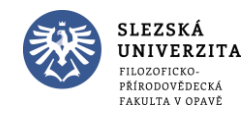

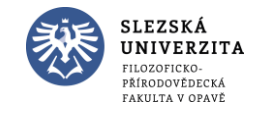

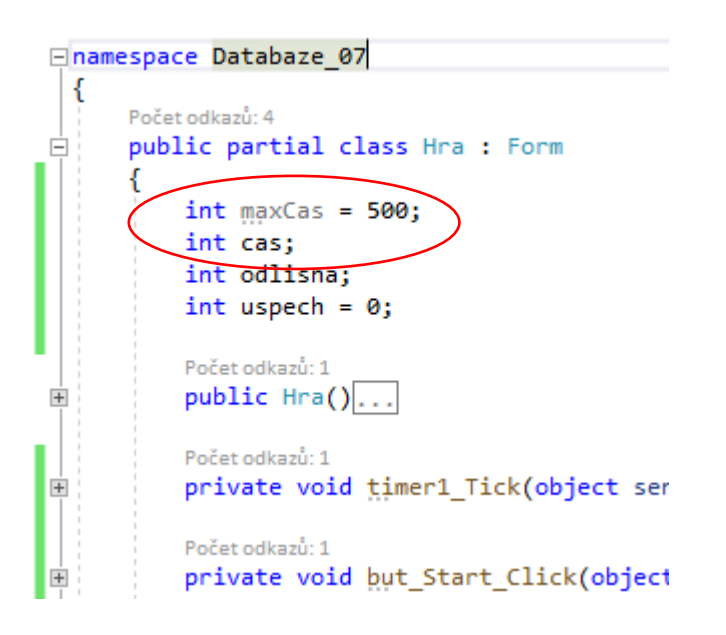

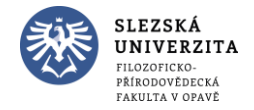

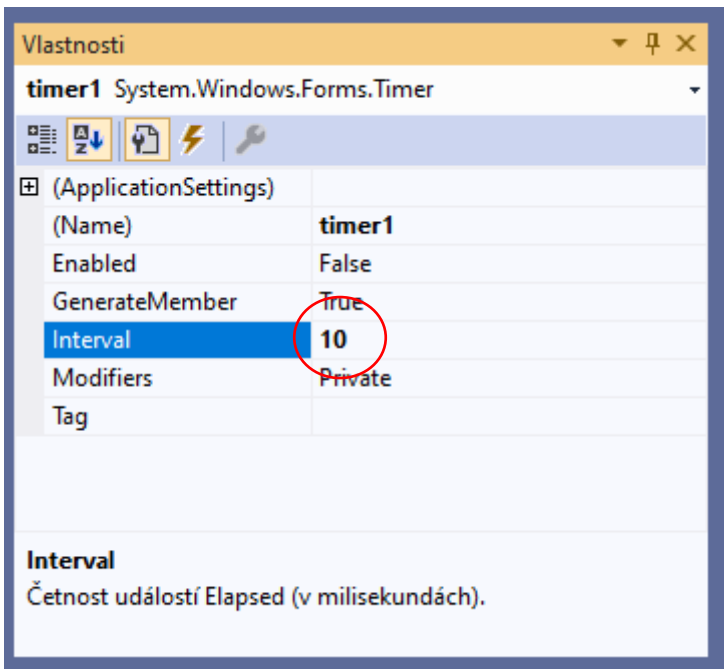

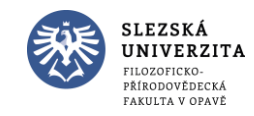

```
private void NastavHodnoty()
   Random rand = new Random();
   int part = rand.Next(2);int \text{ pozice} = \text{rand.Next}(6);List<int> seznam = new List<int>();
    for (int i = 0; i < 6; i++)int hodnota = rand. Next(50);
        hodnota *= 2; // všechno sudá čísla
        if (parita == 1) // všechno lichá čísla
            hodnota++;
        seznam.Add(hodnota);
    seznam[pozice]--; // vytvříme odlišné
    for (int i = 1; i < 7; i++)
        this.Controls.Find("but_" + i, true).FirstOrDefault
   9dl<del>isna = p</del>ozice + 1;
   cas = maxCas;timeri. Stop();
   lab_Time.Text = cas.ToString();
   timer1.Start();
```
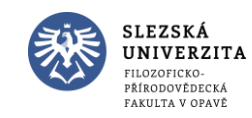

• Vylepšíme časovač

Upravíme label

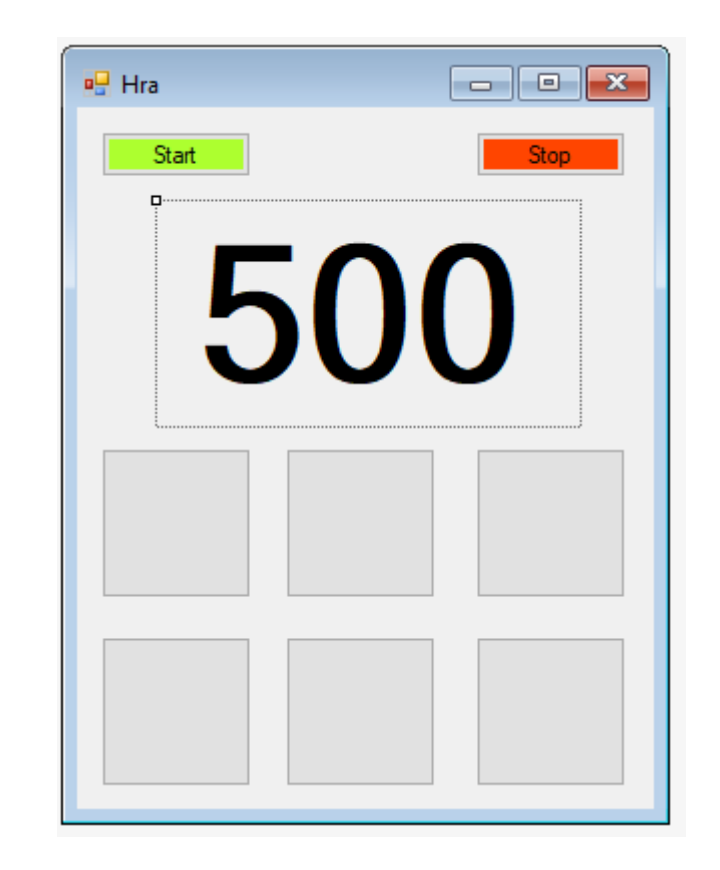

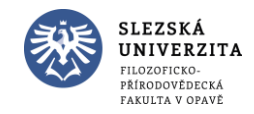